# UNIVERSIDAD INTERNACIONAL SEK

Facultad de Ingeniería y Ciencias Aplicadas

Ingeniería Mecánica Automotriz

Tema: Influencia del CHIP NITRO OBD2 en el torque y potencia de un vehículo Chevrolet

D-MAX 3.0 año 2009

Nota del autor

Edwin Mauricio Jarrin Charro, Facultad de Ingeniería y Ciencias Aplicadas, Universidad

Internacional SEK.

Director Ing. Edilberto Antonio Llanes Cedeño, PhD.

Cualquier correspondencia concerniente a este trabajo puede dirigirse a:

[emjarrin.aut@uisek.edu.ec](mailto:emjarrin.aut@uisek.edu.ec)

Quito, 15 de septiembre de 2022

### **DECLARACIÓN JURAMENTADA**

Yo, EDWIN MAURICIO JARRIN CHARRO, con cédula de identidad # 1004018238 declaro bajo juramento que el trabajo desarrollado a continuación es de autoría propia, que no ha sido previamente presentado para ningún grado a calificación profesional y que he consultado las referencias bibliográficas que se incluyen en este documento.

A través de la presente declaración, cedo mis derechos de propiedad intelectual correspondiente a este trabajo, a la UNIVERSIDAD INTERNACIONAL SEK, según lo establecido por la Ley de Propiedad Intelectual, por su reglamento y por la normativa institucional vigente.

 $\frac{1}{\sqrt{2}}$ 

FIRMA 1004018238

### **DECLARATORIA**

El presente trabajo de investigación titulado:

# **"INFLUENCIA DEL CHIP NITRO OBD2 EN EL TORQUE Y POTENCIA DE UN**

# **VEHÍCULO CHEVROLET D-MAX 3.0 AÑO 2009"**

Realizado por:

### **EDWIN MAURICIO JARRIN CHARRO**

Como Requisito para la Obtención del Título de:

INGENIERO MECÁNICO AUTOMOTRIZ

ha sido dirigido por el profesor

# **EDILBERTO ANTONIO LLANES CEDEÑO**

Quien considera que constituye un trabajo original de su autor.

Cofanes

FIRMA

### **PROFESORES INFORMANTES**

Los Profesores Informantes

Después de revisar el trabajo presentado,

Lo han calificado como apto para su defensa oral ente

El tribunal examinador

\_\_\_\_\_\_\_\_\_\_\_\_\_\_\_\_\_\_\_\_\_\_\_\_\_\_\_\_\_ \_\_\_\_\_\_\_\_\_\_\_\_\_\_\_\_\_\_\_\_\_\_\_\_\_\_\_\_\_

Firma Firma

Ing. Eli Benjamín Falcon Cárdenas Ing. Wilson Fabián Ayala Vega

Quito, septiembre de 2022

#### **Resumen**

<span id="page-4-0"></span>El control digital de potencia y torque es muy común encontrarlos a la vuelta de la esquina, porque facilita el ajuste adecuado de un sistema mecánico en dependencia de cada modelo vehicular, sin necesidad de fabricar distintos mecanismos como se hacía en la década anterior. El nitro OBD2 destaca entre la lista de dispositivos potenciadores de autos, debido a su bajo coste y fácil implementación, sin necesidad de conocimientos avanzados, esto motivó su elección para ser evaluado, mediante tres mediciones del torque y potencia con un dinamómetro automotriz, con chip y sin chip. La comparativa de resultados se realizó en base a los valores que fueron observados del monitor del sistema de medición que muestra las variaciones en tiempo real de las magnitudes a evaluar. El chip si muestra señales de encendido, como también de comunicación con la ECU, pero no corrobora su funcionamiento como tal, en comparación con los datos teóricos que el fabricante promete; al evaluar estas observaciones, se decide indagar métodos auxiliares como lo es la ingeniería inversa, para observar la arquitectura interna del dispositivo e intuir posibles causas de su deficiente desempeño. Finalmente, se dedujo que el CHIP NITRO OBD2 es fácil de conseguir a buen precio; sin embargo, no cumple con las expectativas ofrecidas por el fabricante, así como también su análisis interno es inviable, debido a la carencia de nomenclaturas en elementos que conforman el circuito electrónico del dispositivo, como normalmente debería ser en tarjetas fabricadas bajo los correctos estándares técnicos regulados.

**Palabras claves**: Monitoreo de vehículos, Diagnóstico a bordo, OBD, OBDII, DTC, Código de diagnóstico de problemas, Notificación de fallas. torque, potencia, rendimiento.

#### **Abstract**

<span id="page-5-0"></span>The digital control of power and torque is very common to find around the corner, because it facilitates the proper adjustment of a mechanical system depending on each vehicle model, without the need to manufacture different mechanisms as was done in the previous decade. The nitro OBD2 stands out among the list of car booster devices, due to its low cost and easy implementation, without the need for advanced knowledge, this motivated its choice to be evaluated, through three measurements of torque and power with an automotive dynamometer, with chip and no chips. The comparison of results was made based on the values that were observed from the monitor of the measurement system that shows the variations in real time of the magnitudes to be evaluated. The chip does show ignition signals, as well as communication with the ECU, but it does not corroborate its operation as such, compared to the theoretical data that the manufacturer promises; When evaluating these observations, it is decided to investigate auxiliary methods such as reverse engineering, to observe the internal architecture of the device and intuit possible causes of its poor performance. Finally, it was deduced that the NITRO OBD2 CHIP is easy to get at a good price; however, it does not meet the expectations provided by the manufacturer, as well as its internal analysis is unfeasible due to the lack of nomenclatures in elements that make up the electronic circuit of the device, as it should normally be in cards manufactured under the correct regulated technical standards.

**Keywords:** Vehicle Monitoring, On-Board Diagnostics, OBD, OBDII, DTC, Diagnostic Trouble Code, Fault Notification. torque, power, performance

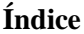

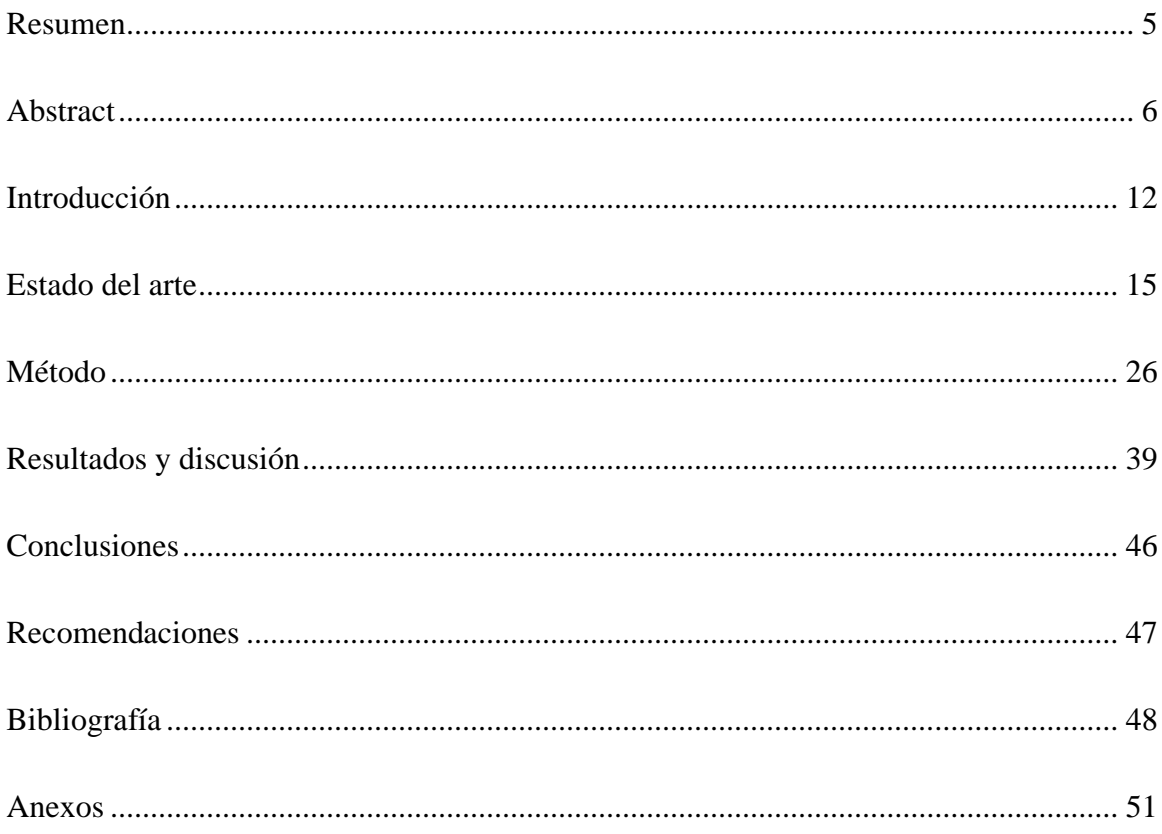

# **Lista de figuras**

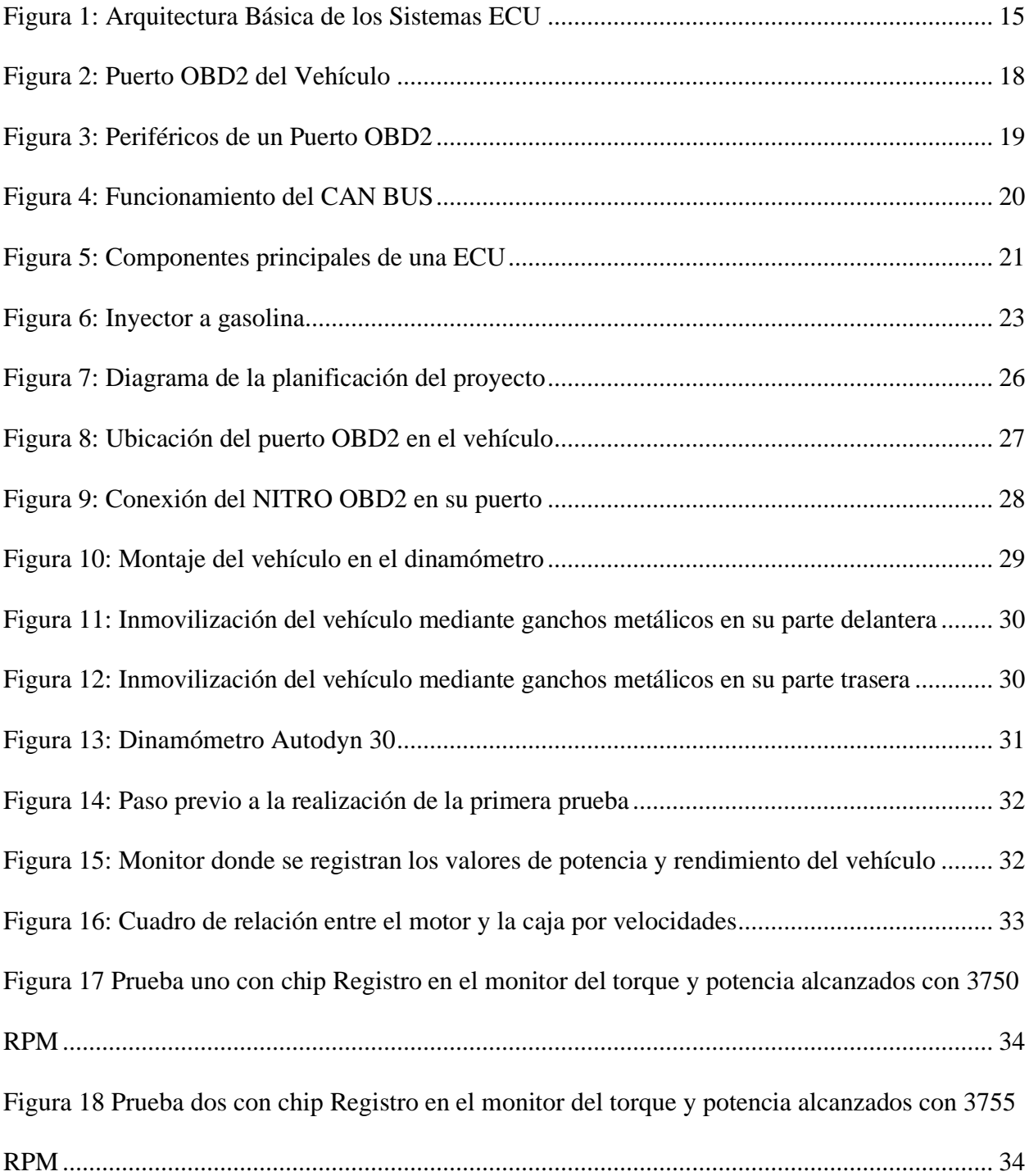

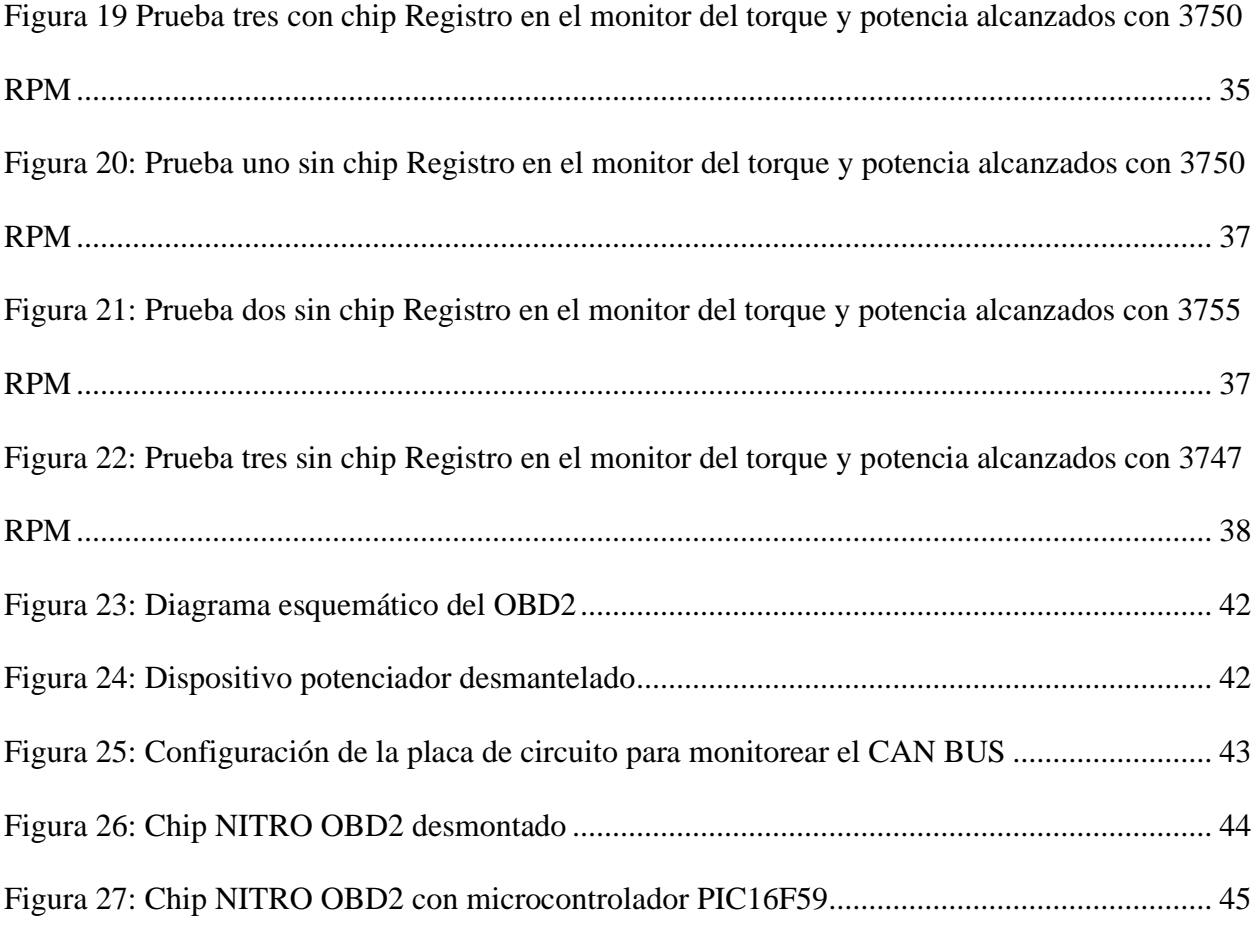

### **Lista de tablas**

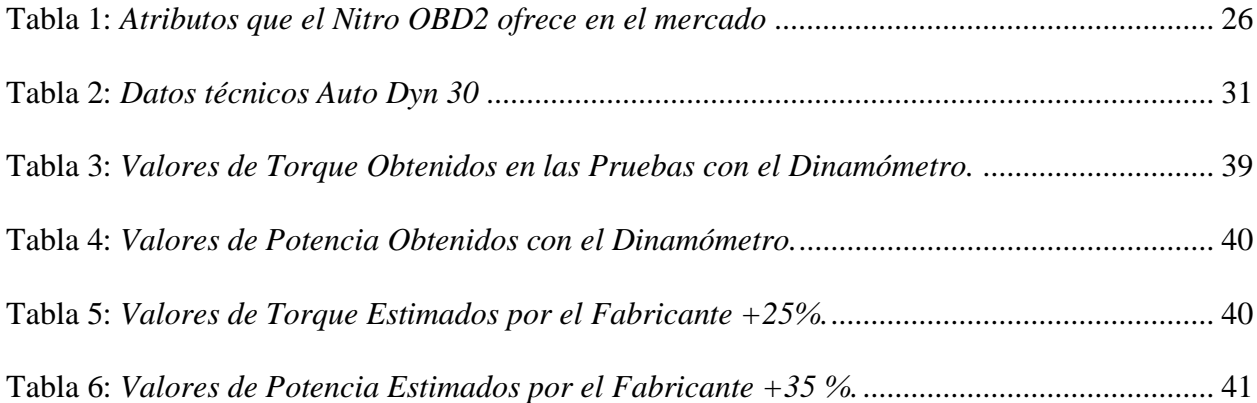

#### **Anexos**

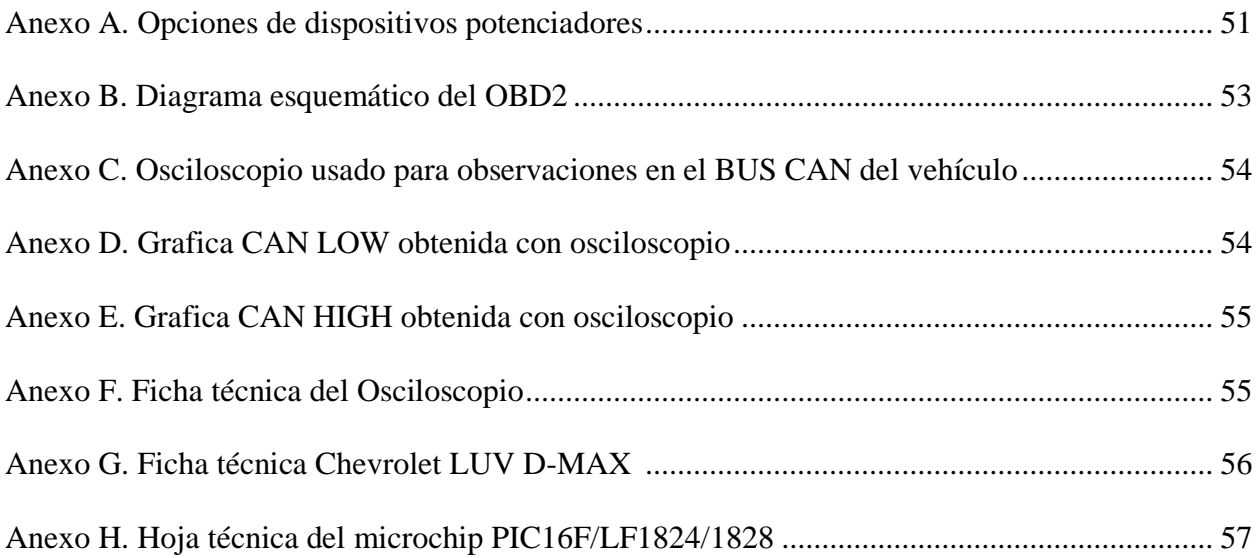

#### **Introducción**

#### <span id="page-11-0"></span>**Antecedentes**

Hace tres décadas, no existían los métodos de control para potencia de forma circuitada, a medida que estos se hacían más complejos, la electrónica se sumó a su auge para customizarlos, pero a costos elevados con tecnologías poco accesibles, esto impulsó al desarrollo de dispositivos con configuraciones precargadas que se comunicaran con el vehículo a través de un puerto OBD2.

El OBD2, no solo permite la lectura de errores del vehículo, también presenta la capacidad de escribir los archivos en la centralita del vehículo haciendo uso de los sistemas de reprogramación de las ECU, para modificar los parámetros de configuración de acuerdo con lo requerido por el coche (Moreno, 2021).

Los sistemas de *tuning* permiten llevar a cabo la modificación de las configuraciones de la centralita para que el coche mejore su rendimiento y controle su potencia según la adaptación personalizada que requiera su usuario. Los más comunes son: dispositivos chip de potencia, escáner automotriz, reprogramadores de centralitas, adaptadores por cable o bluetooth ELM327 con software para PC o app para celular (Coronel, 2020).

Un método accesible para personas con teléfonos inteligentes es usar dispositivos adaptadores, estos comunican la ECU del vehículo con la tecnología procesadora externa, sobre un teléfono o PC. Esta es la forma como trabaja el ELM327.

ELM327 tiene un módulo de comunicación serial rs232 que permite realizar la comunicación con el OBD2 del vehículo, transfiriendo bytes de información que sirve de comunicación entre este dispositivo y la ECU (Arévalo, 2016)

Cuando la centralita, no es lo suficientemente apta para soportar actualizaciones y sobre escritura de algoritmos, existen opciones como MegaSquirt, que son unidades de control programables lo suficientemente asequibles para la posibilidad de controlar motores de 2 o 4 tiempos, de 1 hasta 12 cilindros. Permiten el funcionamiento en una amplia gama de encendido por chispa, independientemente del tipo de admisión (natural o sobrealimentado) (Dumitru, 2016).

En las casas comerciales de vehículos suelen tener un flash point (Scanner), que sirven para modificar y cambiar los parámetros de RPM, el consumo de combustible y el rendimiento del motor. Existen varios tipos de scanners compatibles con motores a gasolina, motivo por el cual el scanner de la serie Launch X431 pro es uno de los que cumple con los estándares necesarios para la investigación.

Este scanner de última generación es capaz de diagnosticar todos los sistemas electrónicos presentes en los vehículos, motor, transmisión, inyección, cubriendo todas las marcas de fabricantes de vehículos a gasolina incluyendo a los vehículos chinos que han ingresado al Ecuador dando como resultado un excelente asistente de diagnóstico para toda clase de vehículos, inclusive vehículos pesados. (Aguilar, 2016)

### **Problema:**

¿Cómo incide en el Torque y potencia la instalación de un CHIP NITRO OBD2 en una camioneta D-Max?

### **Objetivo general**

 Evaluar la incidencia del CHIP NITRO OBD2 en el Torque y Potencia de un vehículo Chevrolet D-MAX año 2009, por medio de ensayos en el dinamómetro Autoyn 30, para su recomendación en vehículos a gasolina.

#### **Objetivos específicos**

• Seleccionar el CHIP NITRO OBD2, mediante el análisis de las características que sus modelos proponen en el mercado, para su correcto uso en un vehículo Chevrolet DIMAX año 2009.

- Determinar un método de ensayo en el CHIP NITRO OBD2, por medio de consulta bibliográfica, para la realización de mediciones de torque y potencia de un vehículo Chevrolet DIMAX año 2009.
- Realizar el ensayo con y sin el chip de prueba, por medio del uso del dinamómetro automotriz para la obtención de los datos de torque- potencia y su posterior comparativo.

#### **Estado del arte**

<span id="page-14-0"></span>Un sistema OBD básico consta de una ECU (unidad de control electrónico), que utiliza la entrada de varios sensores (por ejemplo, sensores de oxígeno) para controlar los actuadores (por ejemplo, inyectores de combustible) para obtener el rendimiento deseado. La luz "*Check Engine*", también conocida como MIL (luz indicadora de mal funcionamiento), proporciona una advertencia temprana de mal funcionamiento al propietario del vehículo. Un vehículo moderno puede admitir cientos de parámetros, a los que se puede acceder a través del DLC (conector de enlace de diagnóstico) mediante un dispositivo llamado herramienta de escaneo (OBD, 2021).

<span id="page-14-1"></span>Tal y como se observa en la Figura 1, se puede apreciar la estructura básica de una ECU **Figura 1:** 

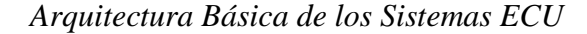

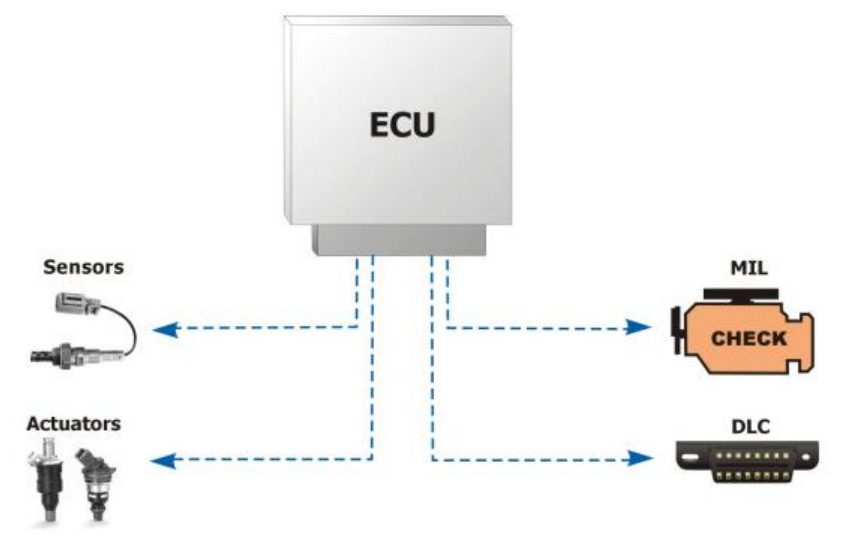

*Nota***.** Reproducida de Gráfico de la estructura de una ECU, de OBD Solutions,2021 (https://www.obdsol.com/knowledgebase/on-board-diagnostics/what-is-obd/)

El sistema muestra y registra anomalías, que el operador puede identificar a través del uso de diversos instrumentos. Un vehículo moderno puede admitir cientos de parámetros, a los que se puede acceder a través del DLC (conector de enlace de diagnóstico) utilizando herramientas de escaneo, conocidas popularmente como escáneres (Santos, 2016).

Típicamente, las ECU se basan en microcontroladores programables de 8 a 32 bits, con pocos megabytes de memoria, operando entre 32 y 100 MHz. A pesar de la baja frecuencia de operación, en comparación con los ordenadores personales, estos controladores son capaces de procesar en tiempo real, desde funciones simples, como la señalización de apertura de una puerta, hasta el control de sistemas críticos como los de frenado y tracción. Para esto hay algunos requerimientos, como: soporte para la conversión de señales analógicas y digitales, generación de señales, temporizadores, entrada y salida serial y paralela, tolerancia a fallos y bajo tiempo de contestar (Santos, 2016).

#### **Protocolos del OBD2**

Cada protocolo de comunicación tiene características específicas (tiempo de respuesta, ancho de banda, redundancia, detección de errores, arquitectura de red y software de programación), y es normal encontrar más de un bus instalado en un vehículo. Así, los autores afirman que en 1994 la Sociedad de Ingenieros Automotrices de Estados Unidos (Sociedad de Ingenieros Automotrices - SAE) definió una clasificación para los protocolos de comunicación automotriz. Esta clasificación se basa en la velocidad de transmisión de datos y la función que se distribuyen por la red. (Alvear, 2015)

El conector OBD2 proporciona cinco protocolos automotrices, son:

- a) SAE J1850 PWM: tiene una tasa de transferencia de 41,6 kbps utiliza 2 pines de conector OBD2 y su tamaño de mensaje es de 12 bytes; estándar utilizado por Ford Motors
- b) SAE J1850 VPW: tiene un solo cable de conexión, por lo que se considera de bajo costo. Tasa de transferencia de 10,4 kbps y tamaño para mensajes de 12 bytes utilizado por General Motors - GM -, con el nombre de GM Clase 2;
- c) ISO 1941-2: la comunicación es Asincrónica Universal / Asincrónica Receptor / Transmisor (UART), velocidad en baudios de 10,4 kbps y mensaje de 5 a 11 bytes, protocolo utilizado por Crysler, fabricantes europeos y asiáticos.
- d) ISO 14230: popularmente llamada Keyword 2000 (KW2000), es solo un enlace de diagnóstico y no se puede utilizar para transmitir mensajes. Fue ampliamente utilizado incluso antes del OBD2 por fabricantes como Bosch, Opel y otros fabricantes europeos, que presionaron a los organismos reguladores para que hicieran viable el uso de este enlace. Su lanzamiento tuvo lugar en la década de 1990 y solo fue aprobado por tener el protocolo y los requisitos de hardware casi idénticos a ISO 1941-2. Este protocolo tiene una velocidad entre 1.2 y 10.4 kbps y sus mensajes pueden contener hasta 255 bytes;
- e) ISO 15765: más conocida como Controller Area Network (CAN), fue desarrollada por Bosch, su comunicación es serial y su velocidad es de 500 kbps. La norma ISO 15765-4 determina los requisitos para la aplicación OBD (Bastos, 2012).

#### **Conexiones del protocolo**

La sigla OBD (en idioma inglés *On-Board Diagnostic*) es el nombre de un sistema de autodiagnóstico disponible en la mayoría de los vehículos automotores actualmente. La conexión a este sistema se realiza a través de un conector estandarizado que fue establecido como obligatorio en Europa y en los Estados Unidos para todos los vehículos producidos a partir de 1996, y, en Brasil, a partir de 2010 con el estándar de segunda generación llamado OBD2. Esta medida tiene la meta de indagar las emisiones de gases contaminantes en el aire, dado que algunos países tienen acuerdos mundiales en que se comprometen con la preservación del ambiente, como es el protocolo de Kyoto**.** Habitualmente, el conector OBD se encuentra ubicado en la parte inferior izquierda del panel del conductor (Santos, 2016). En la Figura 2 se muestra la conexión al OBD2 del vehículo.

### <span id="page-17-0"></span>**Figura 2:**

*Puerto OBD2 del Vehículo*

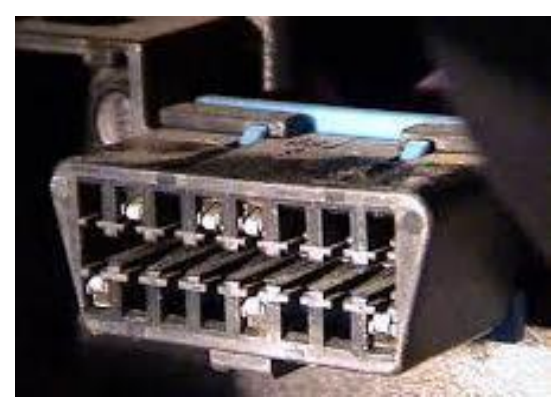

*Nota***.** Reproducida de Gráfico del puerto OBD2, de Mundoautomotriz,2021 (https://www.mundoautomotriz.tech/obd2/nitro-obd2/)

También según el mismo autor los sistemas OBD tienen dos versiones: OBD1 y OBD2. La primera fue desarrollada en la década de los años 80 y definía un grupo de estándares de comunicación entre los módulos de control electrónico de los vehículos y las herramientas de diagnóstico. Sin embargo, cada fabricante utilizaba sus propios conectores y códigos de error (*Diagnostic Trouble Codes o DTC*). "Desde 1996, los vehículos fabricados en los Estados Unidos y Europa pasaron a salir de fábrica equipados con el sistema OBD2 estandarizado con el conector J1962" (SAE, 1992) y también los protocolos soportados. Con este avance, se necesitó un único dispositivo para obtener datos de diagnóstico de vehículos de diferentes marcas (Santos, 2016)

#### **Pines del conector OBD2**

El primordial objetivo del sistema OBD2, ya no era el principio de pase o no pase de sensores como la reproducción anterior que solo se conformaba con advertir que exista una falla en el sistema, este por lo contrario fue diseñado para, la preservación medio ambiental mediante el control de emisiones las cuales tienen desde aquel entonces una prueba dada por el gobierno denominada FTP (*Federal Test Procedure*), instituido por la EPA (*Enviromental Protection Agency*), la cual es una prueba que se la realiza en dinamómetros o meramente en carretera gracias al sistema de diagnóstico a bordo, esta tiene un parámetro el cual no debe ser superior a  $1\frac{1}{3}$  $\frac{1}{2}\%$  de la prueba. Otra de las ventajas de este sistema es el rápido diagnóstico, gracias a los múltiples puntos de estandarización, los cuales han sido de gran ayuda tanto para los técnicos como para los propietarios, ya que se necesita menos tiempo que el vehículo esté en el taller de servicio. (Marín, 2017)

#### <span id="page-18-0"></span>**Figura 3:**

*Periféricos de un Puerto OBD2*

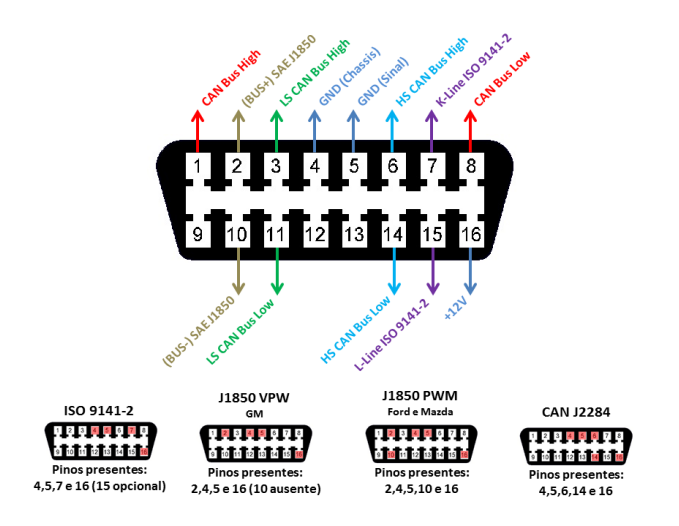

*Nota***.** Reproducida de Gráfico pines del puerto OBD2, de Extraink,2021

(https://www.extraink.com.br/automotivo/scanners-automotivos/scanner-automotivo-bluetooth-elm327-obd2-v2-1)

### **CAN BUS**

El bus CAN (*Controller Area Network*) por sus siglas en inglés, es un bus automotriz desarrollado por Bosch, que permite que los microcontroladores y dispositivos se comuniquen entre sí dentro de un vehículo sin una computadora host. El bus CAN es un protocolo basado en mensajes, diseñado específicamente para aplicaciones automotrices, pero ahora también se usa en otras áreas como aeroespacial, automatización industrial y equipos médicos. Conecta los sistemas y sensores individuales como una alternativa a los telares de cables múltiples convencionales; permite que los componentes automotrices se comuniquen en un bus de datos en red de uno o dos cables de hasta 1 Mbps. El bus CAN es uno de los cinco protocolos utilizados en el estándar de diagnóstico del vehículo OBD-II (Manzanares, 2020).

### <span id="page-19-0"></span>**Figura 4:**

*Funcionamiento del CAN BUS*

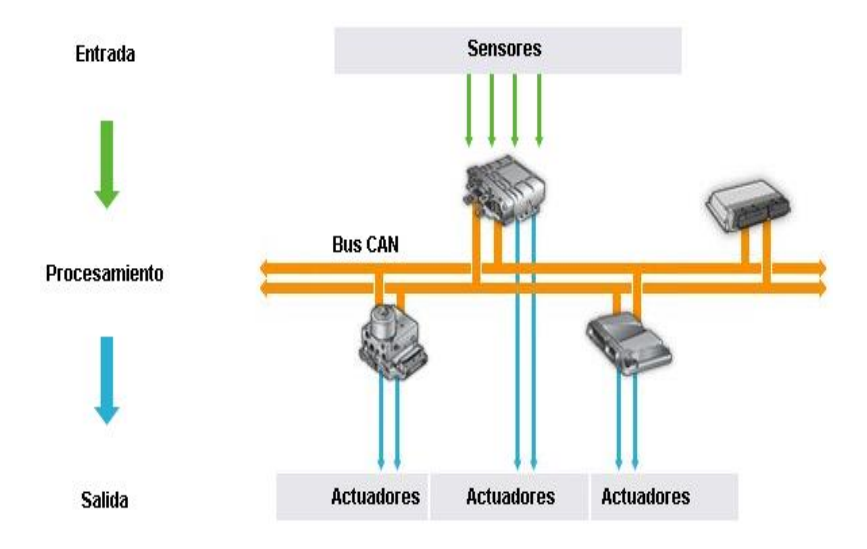

*Nota***.** Reproducida del Gráfico funcionamiento del CAN BUS, de INGENIERIA Y MECANICA AUTOMOTRIZ,2020 (https://www.ingenieriaymecanicaautomotriz.com/que-es-el-can-bus-y-como-funciona/)

#### **Unidad de control del motor (ECU)**

Una ECU está hecho básicamente de hardware y software (*firmware*). El hardware está hecho de varios componentes electrónicos en una placa de circuito impreso (PCB). El componente más importante es un chip microcontrolador junto con un EPROM o un chip de memoria Flash. El software (firmware) es un juego de códigos de menor nivel que se ejecuta en el microcontrolador. (Gross, 2013)

Sus principales características son:

- Líneas de entrada y salida (E/S), tanto analógicas como digitales.
- Dispositivo de interfaz/control de potencia.
- Protocolos de comunicación (CAM, KWP-2000, entre otros).
- Reconocimiento automático de equipo y habilitar secuencia de software

Tal y como se observa en la figura 5, describe los componentes principales que se encuentran en una ECU, los drivers, el regulador de tensión, la memoria, los módulos de entrada y el decodificador.

### <span id="page-20-0"></span>**Figura 5:**

*Componentes principales de una ECU*

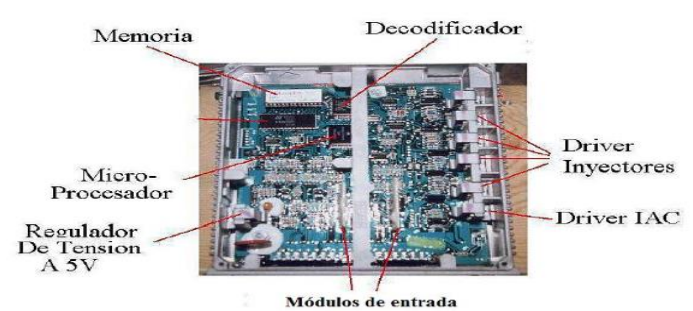

*Nota***.** Reproducida del Gráfico estructura de una ECU, de MECÁNICO AUTOMOTRIZ

(https://www.mecanicoautomotriz.org/1682-manual-ecu-motor-reparacion-reprogramacion-diagnostico-diagramas)

#### **Motor a gasolina**

El motor de gasolina es un conjunto de piezas que tienen el objetivo de transformar la energía química del combustible en energía mecánica, la gasolina explosiona en el cilindro por medio de un sistema de encendido por chispa con ayuda del aire aspirado haciendo la mezcla esquetiométrica, pasando por las válvulas del sistema de distribución hacia el cilindro. La mezcla explosionada produce movimiento giratorio del eje motor y es expulsado al exterior por las válvulas de escape. (Paz, 2004)

#### **Inyectores**

<span id="page-21-0"></span>Los sistemas de inyección a gasolina pretenden conseguir una dosificación del combustible lo más ajustada posible a las condiciones de marcha y estado del motor. Todos los sistemas actuales efectúan la inyección del combustible en el colector de admisión delante de la válvula de admisión, mediante los inyectores que funcionan con mando electrónico que en su apertura presentan siempre la misma sección de paso y gracias a la forma del agujero de salida pulverizan finamente el combustible creando una buena emulsión con el aire; un microprocesador llamado módulo electrónico controla el tiempo de apertura de los inyectores en función que recibe de los diferentes captadores periféricos del sistema. (Parera, 1990)

#### **Figura 6:**

#### *Inyector a gasolina*

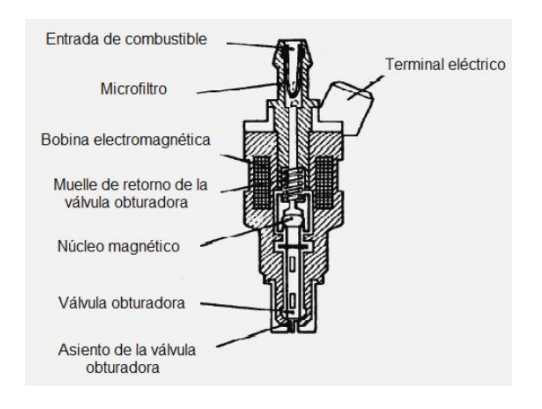

Nota. Constitución de un inyector a gasolina (Villavicencio, 2012)

http://dspace.espoch.edu.ec/bitstream/123456789/2300/1/65T00053.pdf

#### **Inyectores de alta y baja impedancia**

Los inyectores de combustible son controlados por circuitos denominados controladores de alta impedancia (saturado) o de baja impedancia o corriente regulada (pico y retención); para el primer caso el valor más alto de resistencia en su bobina es de (12-16 ohmios) haciendo que funciones a niveles de corriente bajos (0.8 y amperios) para mantener el circuito frio, pero debido a ello el tiempo de respuesta del inyector es mas lenta, sacrificando rango dinámico. Un circuito de control de baja impedancia utiliza inyectores con bobinas de baja resistencia (2-2.5 ohmios) requiriendo más corriente (4-5 amperios), haciendo que el circuito controlador se sobrecaliente; hay un mecanismo de conmutación integrado en el circuito que reducirá la corriente a un nivel más bajo y más aceptable después de que se abra el inyector. Una vez que se abre el inyector, se necesita mucha menos corriente para mantenerlo abierto y una vez que se alcanza el pico inicial de 4 amperios, el conductor reduce la corriente a 1 amperio que mantiene el inyector abierto durante la duración del ancho de pulso.

En la mayoría de las aplicaciones multipuerto baja impedancia el controlador opera con dos inyectores, en cuyo caso la corriente máxima por inyector es de 2 amperios y la corriente de mantenimiento es de 0.5 amperios, su ventaja es la rapidez del tiempo de respuesta del inyector con una alta corriente inicial que crea instantáneamente la fuerza magnética necesaria para elevar la válvula permitiendo un amplio rango dinámico, por lo que los sistemas de pico y retención se utilizan en motores de pequeña cilindrada y gran potencia, como los motores turboalimentados de 4 cilindros. (Parera, 1990)

### **Potencia**

Es la relación de paso de energía de un flujo por unidad de tiempo; esto quiere decir que la cantidad de energía entregada o absorbida por un elemento en un tiempo determinado (Obando,2016).

#### **Control de potencia**

Un método eficaz para el control de potencia vehicular es reasignar las instrucciones dirigidas al motor en cuanto a RPM (revoluciones por minuto) o a la medida de aire en relación con el combustible para realizar un adelanto de salto de chispa, con ello se podrá aprovechar una potencia adicional. En vehículos antiguos se hace con la colocación de un chip en las placas de circuito en cuanto a vehículos actuales se puede colocar el chip y reprogramar la ECU para que el vehículo funcione mejor y genere una potencia máxima u óptima, según se lo considere necesario. (Montecelos, 2019)

### **Par motor o torque**

Torque es la acción que se realiza mediante la aplicación de una fuerza a un objeto que debido a ésta adquiere o puede adquirir un movimiento rotatorio (Patiño, 2014).

### **Dinamómetro (Autodyn 30)**

El dinamómetro vehicular es un dispositivo que permite conocer la potencia de un motor y/o la potencia en el eje de las ruedas de tracción de un vehículo. No debe confundirse con el frenómetro, que es un dispositivo que cuenta con uno o más motores de accionamiento, pues el frenómetro sirve para ensayar los frenos de un vehículo. A diferencia del frenómetro, el dinamómetro no acciona las ruedas del vehículo, sino más bien son ellas – las ruedas motrices – las que accionan al dinamómetro. Las magnitudes que se miden son comúnmente la velocidad angular y el torque en el eje. Sea del cigüeñal del motor, el eje de las ruedas de tracción, u otro eje. De esta manera, la potencia que se quiere conocer es resultado simple de la multiplicación de dichas variables: velocidad angular y torque (Coveñas, 2014).

### **Método**

<span id="page-25-0"></span>Para el desarrollo de la investigación se estructuró un plan de acuerdo a las herramientas

y procesos factibles que se resume a continuación en la Figura 7.

### <span id="page-25-1"></span>**Figura 7:**

*Diagrama de la planificación del proyecto*

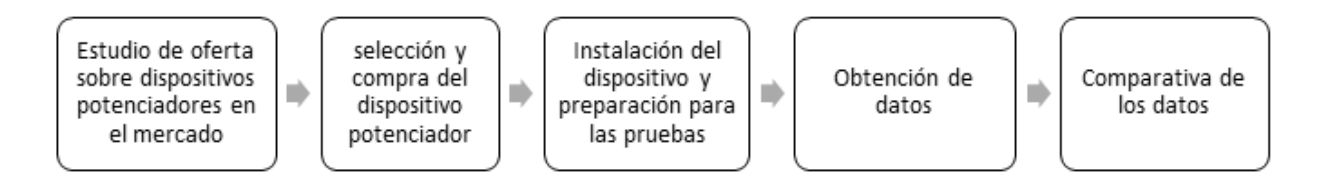

*Nota***.** Planificación de las labores que se llevaran acabo

### **Estudio de oferta sobre dispositivos potenciadores en el mercado**

En el mercado existe variedad de dispositivos que ofrecen aumentar la potencia y torque del vehículo tal (ver Anexo A), sin embargo, existe una alta demanda por el dispositivo potenciador Nitro OBD2, esto debido a su bajo costo y fácil acceso, por lo cual se decidió usar este chip potenciador para su estudio y determinar si cumple con las características que ofrece.

### <span id="page-25-2"></span>**Tabla 1:**

*Atributos que el Nitro OBD2 ofrece en el mercado*

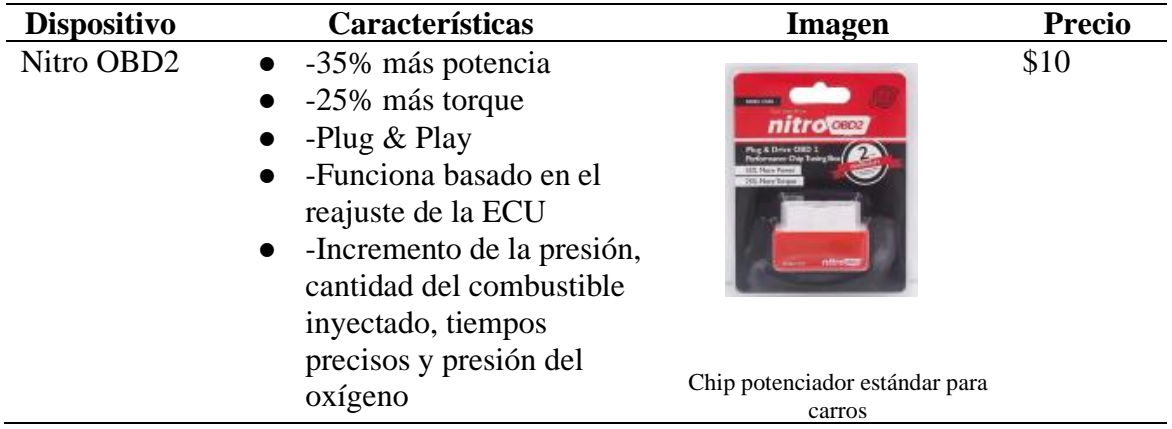

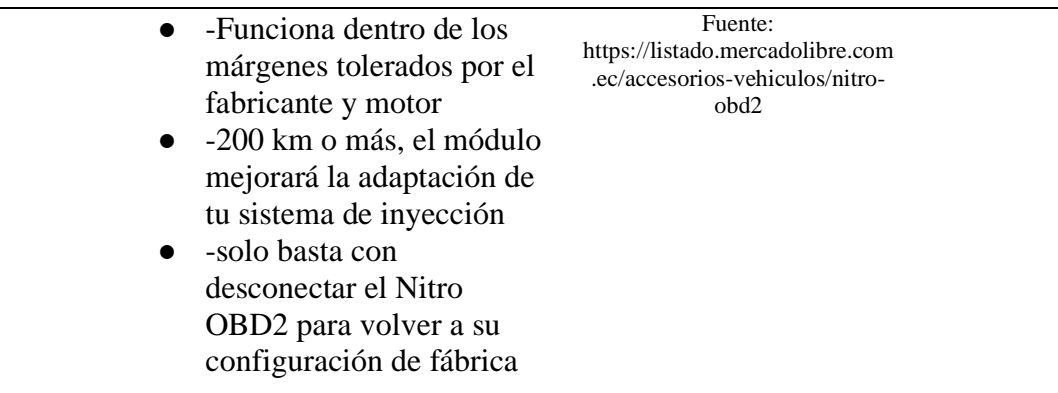

*Nota***.** Chip potenciador estándar para carros a gasolina https://listado.mercadolibre.com.ec/accesorios-vehiculos/nitro-obd2

#### **Instalación del dispositivo y preparación para las pruebas**

La implementación del dispositivo no requiere conocimiento práctico profesional, está diseñado para tener una simplicidad, de manera que sus clientes no tengan inconvenientes en hacer uso de este potenciador; sin embargo, la poca recurencia a ciertos lugares del automovil puede hacer confusa o irreconocible ciertos términos a sus usuarios. Por este motivo, el siguiente procedimiento es adecuado para su instalaciòn, se desarrolla en los siguientes pasos:

1. Identificar la ubicación del OBD2 en el vehículo.

Por lo general suele estar ubicado debajo del volante del conductor, un conector similar al que trae el dispositivo potenciador, solo que, en lugar de pines, trae huecos.

### <span id="page-26-0"></span>**Figura 8:**

*Ubicación del puerto OBD2 en el vehículo*

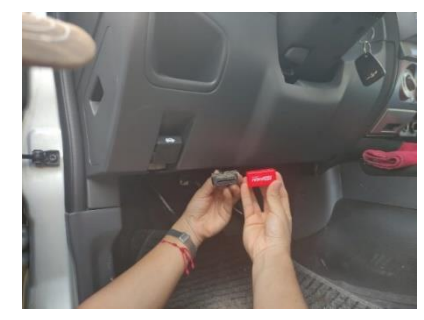

*Nota***.** Fuente propia

2. Quitar las llaves del switch del vehículo

3. Insertar el dispositivo potenciador Nitro OBD2 en el vehículo luego de que se ha identificado el puerto; al conectar el dispositivo en él, encajará perfectamente y la luz de encendido del dispositivo encenderá.

### <span id="page-27-0"></span>**Figura 9:**

#### *Conexión del NITRO OBD2 en su puerto*

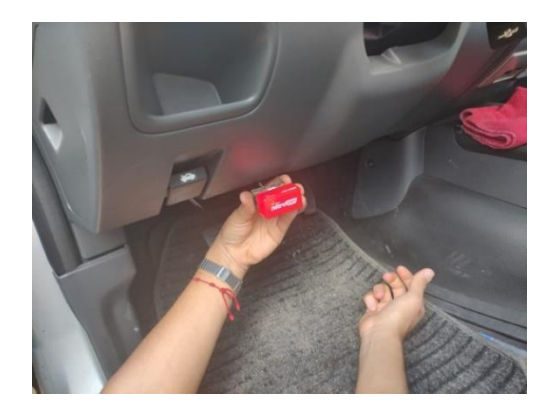

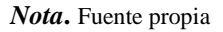

- 4. Inserte la llave en el switch y gire hasta la posición de accesorios, no encienda el vehículo.
- 5. Presione el botón de reset del Chip Nitro por al menos 5 segundos.
- 6. Después de resetear el Chip Nitro espere al menos 1 minuto hasta que el OBD2 pueda comunicarse y establecer conexión con la ECU.
- 7. Encienda el motor.
- 8. Conduzca el vehículo por al menos 200 km para que la ECU pueda ajustar sus parámetros con los datos obtenidos del Chip.
- 9. Realizar la etapa de recorrido para tomar variables que son fundamentales para el correcto funcionamiento de la ECU con el chip, para el presente estudio el objetivo es hacer un recorrido desde la ciudad de Riobamba a Cuenca con un aproximado de 258 km, el recorrido

se lo realizó en la mañana con una hora de llegada a la ciudad de Cuenca al medio día del 27 de mayo del 2021, usando gasolina extra que tiene 85 octanos; además se toma como referencia los datos del Instituto Nacional de Meteorología e Hidrología del Ecuador con el índice ultravioleta que se encontraba con valores de 8 a 12U, con una humedad del 60% y una temperatura de 28°C.

10. Montar el vehículo en el dinamómetro haciendo coincidir las llantas traseras sobre los rodillos del dinamómetro.

En el presente caso va a evaluar la variación de las magnitudes, este paso ha sido guiado por los profesionales de la mecánica, quienes han verificado la correcta ubicación del auto sobre el dinamómetro.

### <span id="page-28-0"></span>**Figura 10:**

*Montaje del vehículo en el dinamómetro* 

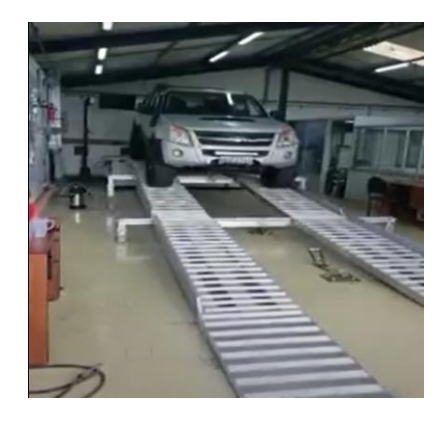

*Nota***.** Fuente propia

11. Asegurar el vehículo ganchos metálicos.

Esta medida de seguridad es esencial para evitar que el auto no salga de su sitio, si por alguna razón los rodillos estuvieran atascados.

# <span id="page-29-0"></span>**Figura 11:**

*Inmovilización del vehículo mediante ganchos metálicos en su parte delantera*

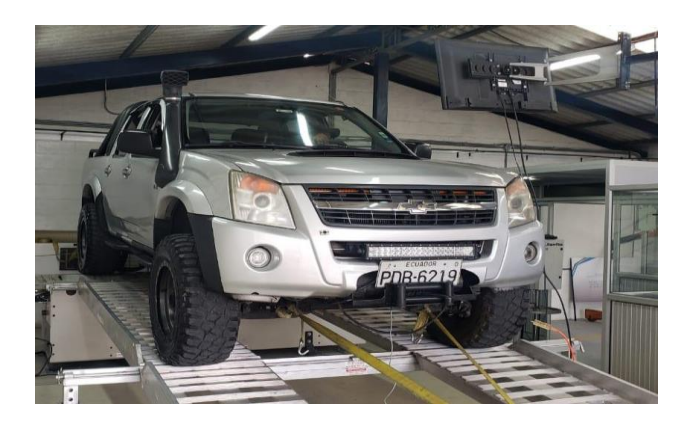

*Nota***.** Fuente propia

# <span id="page-29-1"></span>**Figura 12:**

*Inmovilización del vehículo mediante ganchos metálicos en su parte trasera*

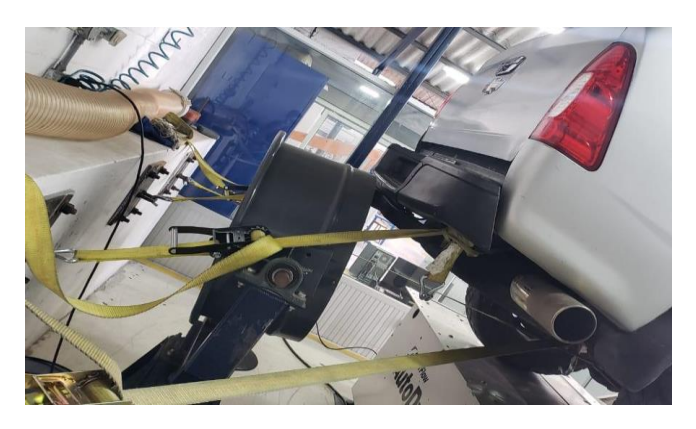

*Nota***.** Fuente propia

Para la investigación se usó el dinamometro Autodyn 30, tal y como se muestra en la Figura 8, este dinamometro tiene una precisión de +-0,5 km/h y se pueden observar sus datos técnicos en la *Tabla 2.*

# <span id="page-30-0"></span>**Figura 13:**

### *Dinamómetro Autodyn 30*

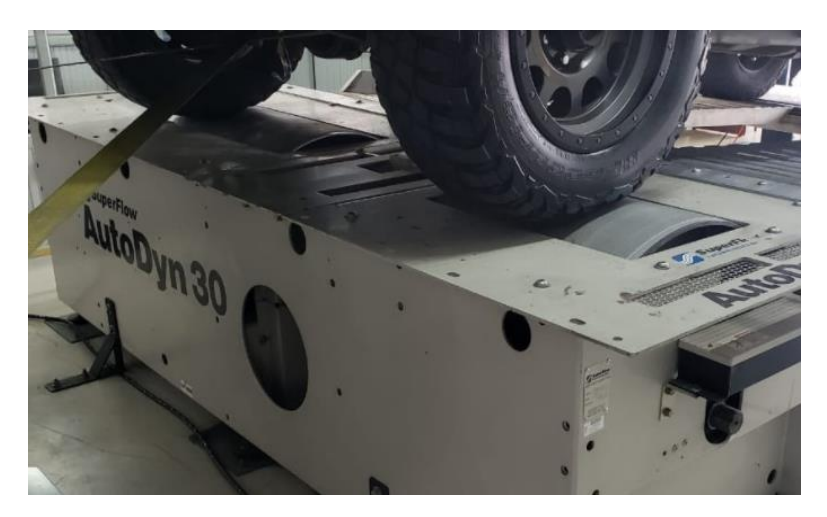

*Nota***.** Fuente propia

Para la adquisición de datos se utilizó un dinamómetro Auto Dyn 30, cuyas características

se muestran en la *Tabla 2.*

### <span id="page-30-1"></span>**Tabla 2:**

*Datos técnicos Auto Dyn 30*

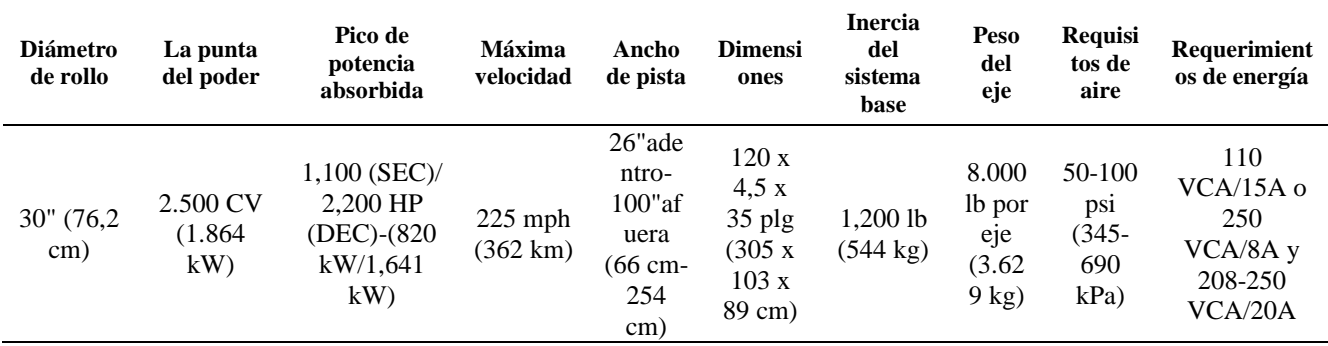

*Nota.* Fuente: Universidad internacional SEK

(https://repositorio.uisek.edu.ec/bitstream/123456789/4251/1/Eguez%20Basantes%2c%20Xavier%20Alejandro.pdf)

### **Obtención de datos**

- **Medición de potencia y torque con el dinamómetro (incluido chip)**
	- 1. Empezar a rodar el vehículo sobre el dinamómetro.

### <span id="page-31-0"></span>**Figura 14:**

*Paso previo a la realización de la primera prueba*

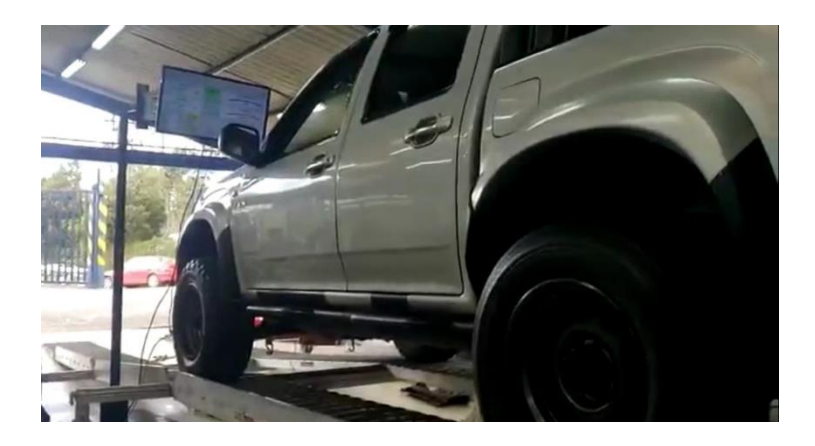

*Nota.* Fuente propia.

2. Una vez se marquen todos los sensores del vehículo se empieza con la primera

prueba de aceleración para medir su potencia.

### <span id="page-31-1"></span>**Figura 15:**

*Monitor donde se registran los valores de potencia y rendimiento del vehículo*

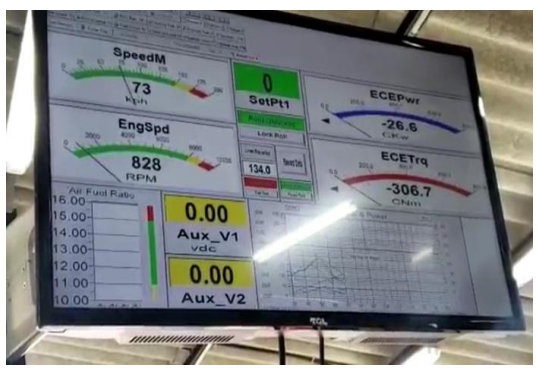

*Nota.* Fuente propia.

3. Encontrar la velocidad en la cual existe relación de transmisión entre motor y caja

de 1:1

### <span id="page-32-0"></span>**Figura 16:**

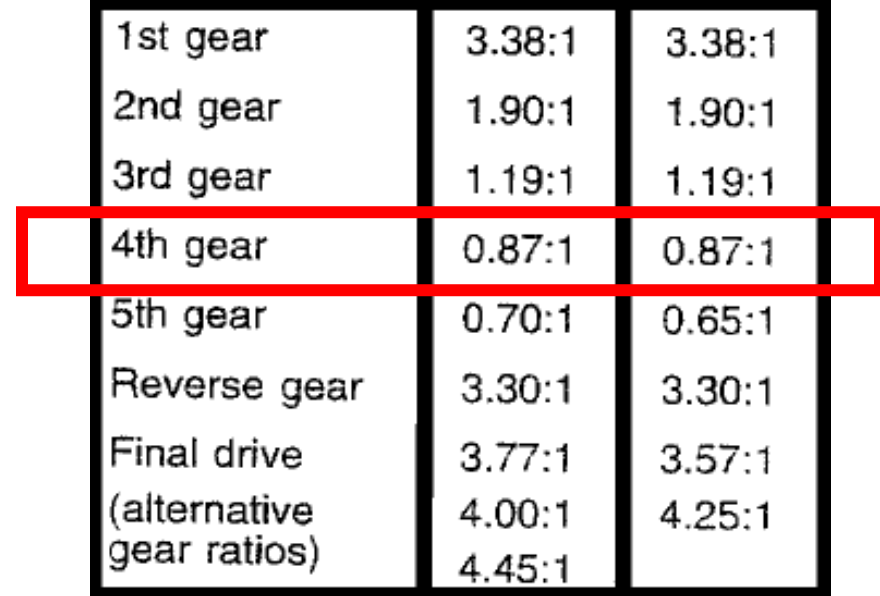

*Cuadro de relación entre el motor y la caja por velocidades*

*Nota*. Adaptada del cuadro de relación entre el motor y la caja del vehículo, de vBulletin,2021,

(http://forums.turbobricks.com/showthread.php?t=159605&highlight=m56\*)

- 4. Para empezar con la primera medición partir de la velocidad encontrada y acelerar hasta un nivel de rpm con la que se llega al torque máximo del vehículo, de esta manera se marcará la lectura de la corrida.
- 5. Registrar los resultados obtenidos.
- 6. Poner el vehículo en neutral y esperar hasta que se desacelere.
- 7. Realizar el mismo procedimiento dos veces más.
- 8. Sacar un promedio de potencia y torque con los resultados obtenidos.

Se realizó tres pruebas, cada una con el NITRO OBD 2 en funcionamiento, en las mismas condiciones.

• Prueba  $N^{\circ}$  1

El torque registrado fue de 253 Nm aproximadamente y la potencia registrada fue de 48 kW aproximadamente, cuando el motor esté cerca a 3750 rpm (ver Anexo B).

### <span id="page-33-0"></span>**Figura 17**

*Prueba uno con chip. Registro en el monitor del torque y potencia alcanzados con 3750 RPM*

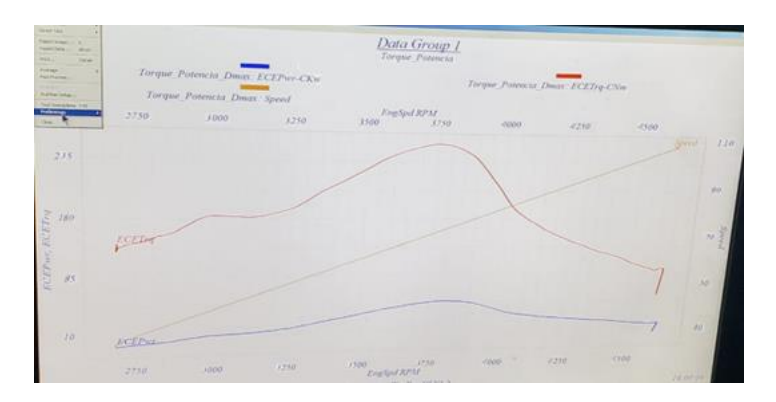

**Nota.** Gráfico con tres variables potencia y torque en la izquierda, y velocidad a la derecha.

• Prueba  $N^{\circ}$  2

El torque registrado fue de 247 Nm aproximadamente y la potencia registrada fue de 50

kW aproximadamente, cuando la velocidad angular estaba cerca a 3755 RPM

### <span id="page-33-1"></span>**Figura 18**

*Prueba dos con chip. Registro en el monitor del torque y potencia alcanzados con 3755 RPM*

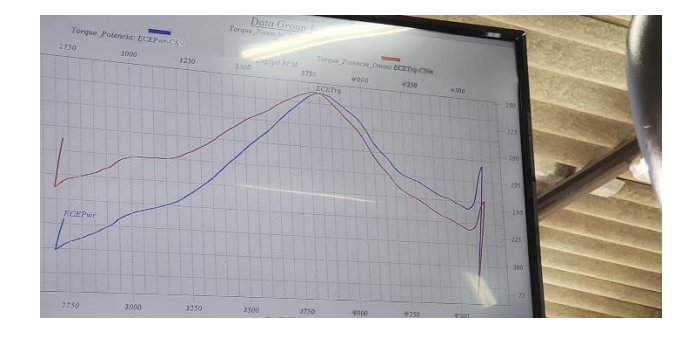

**Nota.** Gráfico con dos variables, potencia a la izquierda en Kw y torque a la derecha en Nm.

• Prueba  $N^{\circ}$  3

El torque registrado fue de 245 Nm aproximadamente y la potencia registrada fue de 54 kW aproximadamente, cuando la velocidad angular estaba cerca a 3750 rpm.

# <span id="page-34-0"></span>**Figura 19**

*Prueba tres con chip. Registro en el monitor del torque y potencia alcanzados con 3750 RPM*

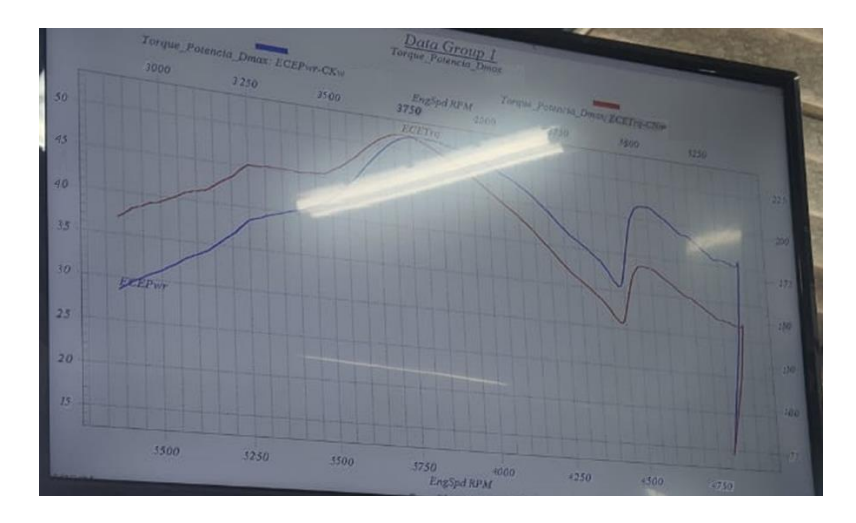

*Nota.* Gráfico con dos variables, potencia a la izquierda en Kw y torque a la derecha en Nm.

$$
promedio de torque = \frac{253 + 247 + 245}{3} = 248 Nm
$$

promedio de potencia = 
$$
\frac{48 + 50 + 54}{3}
$$
 = 50,66 kW

### ● **Medición de potencia y torque con el dinamómetro (sin chip)**

- 1. Quitar el dispositivo potenciador Nitro OBD2 del vehículo.
- 2. Después de retirar el chip, se necesita recorrer 200 km más, para que la ECU elimine los datos almacenados por el chip.
- 3. Revisión del pronóstico del tiempo para la verificación de las condiciones climatológicas similares a las del 27 de mayo del 2021
- 4. El día 29 de mayo del 2021 al medio día se presentaron las condiciones meteorológicas similares a las del día 27 de mayo, teniendo datos de temperatura de 27,5 °C, índice de radiación de (8 -13)U, con humedad del 60%, cabe recalcar que además se usó gasolina extra de 85 octanos.
- 5. Usar la misma velocidad del procedimiento anterior.
- 6. Para empezar con la primera medición sin chip, partir de la velocidad encontrada y acelerar hasta un nivel de rpm con la que se llega al torque máximo del vehículo, de esta manera se marcará la lectura de la corrida.
- 7. Registrar los resultados obtenidos.
- 8. Poner el vehículo en neutral y esperar hasta que se desacelere.
- 9. Realizar el mismo procedimiento dos veces más.
- 10. Sacar un promedio de potencia y torque con los resultados obtenidos.

Las siguientes pruebas fueron hechas con el dispositivo extraído, obteniendo los siguientes datos:

• Prueba N°1

<span id="page-35-0"></span>El torque registrado fue de 254 Nm aproximadamente y la potencia registrada fue de 54 kW aproximadamente, cuando la velocidad angular estaba cerca a 3750 rpm

## **Figura 20:**

*Prueba uno sin chip. Registro en el monitor del torque y potencia alcanzados con 3750 RPM*

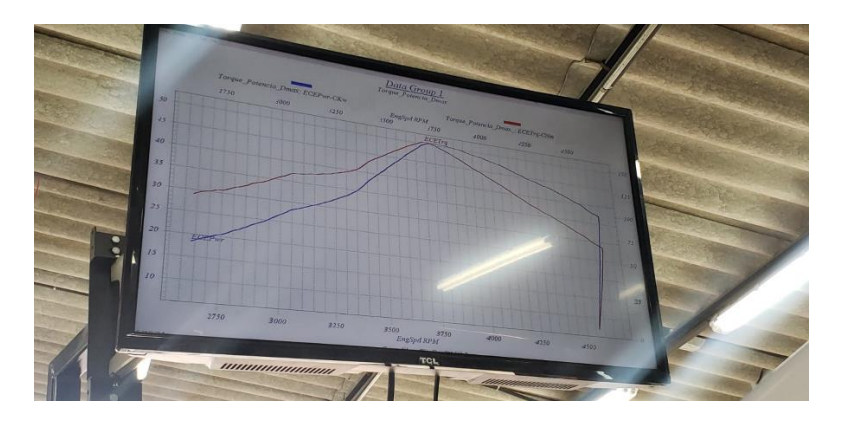

*Nota.* Gráfico con dos variables, potencia a la izquierda en Kw y torque a la derecha en Nm

• Prueba  $N^{\circ}$  2

El torque registrado fue de 250 Nm aproximadamente y la potencia registrada fue de 55 kW aproximadamente, cuando la velocidad angular estaba cerca a 3755 RPM.

### <span id="page-36-0"></span>**Figura 21:**

*Prueba dos sin chip. Registro en el monitor del torque y potencia alcanzados con 3755 RPM*

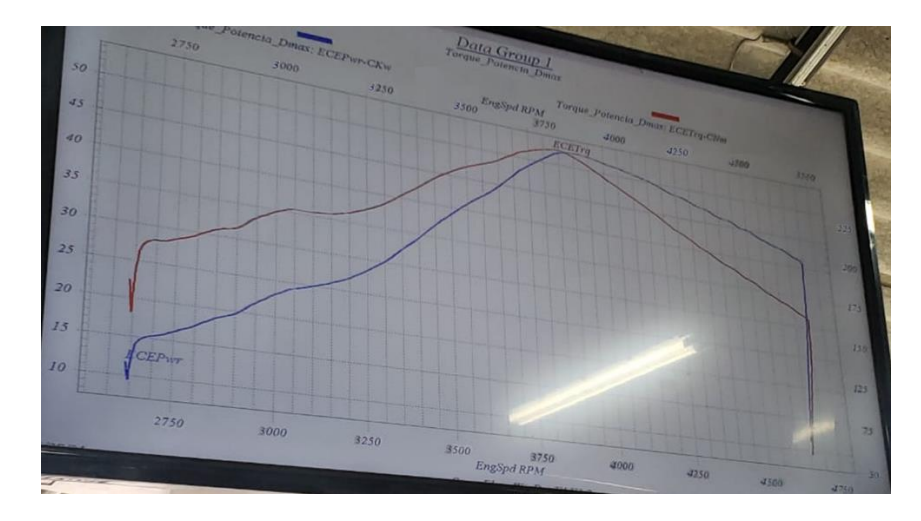

*Nota.* Gráfico con dos variables, potencia a la izquierda en Kw y torque a la derecha en Nm

• Prueba N°3

El torque registrado fue de 253 Nm aproximadamente y la potencia registrada fue de 52 kW aproximadamente, cuando la velocidad angular estaba cerca a 3747 RPM.

# <span id="page-37-0"></span>**Figura 22:**

*Prueba tres sin chip. Registro en el monitor del torque y potencia alcanzados con 3747 RPM*

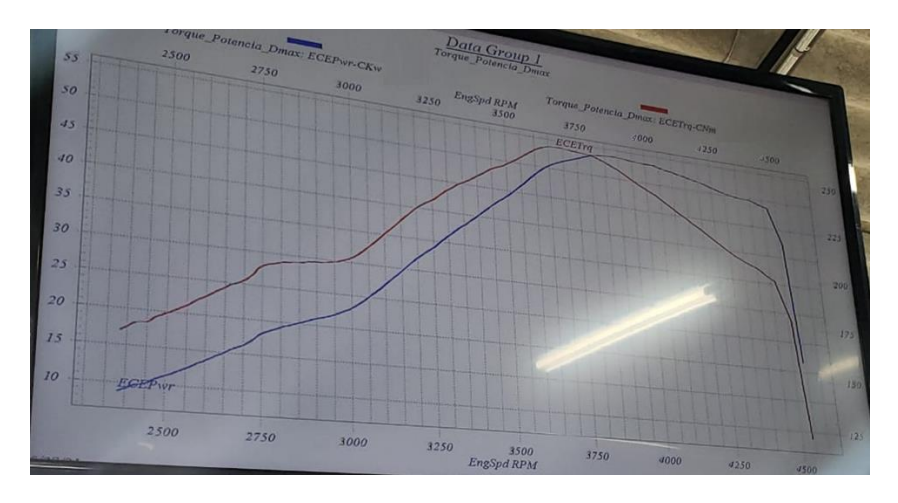

*Nota.* Gráfico con dos variables, potencia a la izquierda en Kw y torque a la derecha en Nm

$$
promedio de torque = \frac{254 + 250 + 253}{3} = 252,33 Nm
$$

$$
promedio de potencia = \frac{54 + 55 + 52}{3} = 53,66Kw
$$

### <span id="page-38-0"></span>**Resultados y discusión**

### **Comparación de resultados**

Todos los valores fueron tomados del monitor encargado de visualizar las variaciones en tiempo real las magnitudes que tomaba el dinamómetro, justo cuando el valor de RPM del coche estaba muy cercano a los 3800.

Los valores de torque obtenidos con el dispositivo potenciador no tuvieron mayor variación en referencia a su uso sin el chip, como se muestran en la tabla 3.

### <span id="page-38-1"></span>**Tabla 3:**

| Prueba             | Torque sin chip (Nm) | Torque con chip (Nm) |  |
|--------------------|----------------------|----------------------|--|
|                    | 254                  | 253                  |  |
| $\overline{2}$     | 250                  | 247                  |  |
| 3                  | 253                  | 245                  |  |
| <b>Promedio</b>    | 252,33               | 248                  |  |
| Nota Fuente propia |                      |                      |  |

*Valores de Torque Obtenidos en las Pruebas con el Dinamómetro.*

*Nota.* Fuente propia.

Los datos de potencia con el chip potenciador en funcionamiento, tuvieron variación casi nula, en relación a los datos medidos sin el dispositivo, obsérvese en la tabla 4.

### <span id="page-39-0"></span>**Tabla 4:**

| Prueba          | Potencia sin chip (kW) | Potencia con chip (kW) |
|-----------------|------------------------|------------------------|
|                 | 54                     | 48                     |
| 2               | 55                     | 50                     |
| 3               | 52                     | 54                     |
| <b>Promedio</b> | 53,66                  | 50,66                  |
|                 | Nota. Fuente propia.   |                        |

*Valores de Potencia Obtenidos con el Dinamómetro.*

El aumento de torque que proponen los anunciantes del dispositivo NITRO OBD 2, es de

un 25 % mayor, al colocar el chip, entonces se esperaba obtener los datos de la tabla 5.

### <span id="page-39-1"></span>**Tabla 5:**

*Valores de Torque Estimados por el Fabricante +25%.*

| Prueba                                                   | Torque sin chip (Nm) | Torque con chip (Nm) |  |
|----------------------------------------------------------|----------------------|----------------------|--|
|                                                          | 254                  | 317,5                |  |
| $\overline{2}$                                           | 250                  | 312,5                |  |
| 3                                                        | 253                  | 316,25               |  |
| <b>Promedio</b>                                          | 252,33               | 315,42               |  |
| $\mathbf{M}_{\text{old}}$ $\mathbf{L}_{\text{standard}}$ |                      |                      |  |

*Nota.* Fuente propia.

En cuanto a la potencia, los anunciantes del NITRO OBD 2, aseguran un aumento de hasta un 35 %, de ser así, los datos que deberíamos esperar serían los que se muestran en la tabla 6.

#### <span id="page-40-0"></span>**Tabla 6:**

| Prueba          | Potencia sin chip (kW) | Potencia con chip (kW) |
|-----------------|------------------------|------------------------|
|                 | 54                     | 72,9                   |
| 2               | 55                     | 74,25                  |
| 3               | 52                     | 70,2                   |
| <b>Promedio</b> | 53,66                  | 72,45                  |

*Valores de Potencia Estimados por el Fabricante +35 %.*

*Nota.* Fuente propia.

#### **Análisis interno electrónico (desmontaje)**

Al hacer el desmontaje del dispositivo potenciador nitro OBD2 se pudo observar que su circuito integrado principal no tiene serie que lo identifique, como se observa en la figura 24, por lo tanto, no se puede acceder a las especificaciones técnicas (funciones y características) del microcontrolador. Hay que destacar que por lo general un chip electrónico siempre lleva marcada su serie, la que permite al usuario contactarse con el fabricante u obtener la hoja de datos para saber las especificaciones técnicas del encapsulado, por lo tanto, se puede intuir que este semiconductor es de dudosa procedencia sin funciones ni programa grabado en su manufactura.

Para corroborar esta información se decidió hacer un diagrama electrónico, en el cual se muestra a detalle cas conexiones de cada uno de los componentes del dispositivo para un análisis a fondo sobre el flujo de corrientes dentro del dispositivo, mírese figura 23

# <span id="page-41-0"></span>**Figura 23:**

*Diagrama esquemático del OBD2*

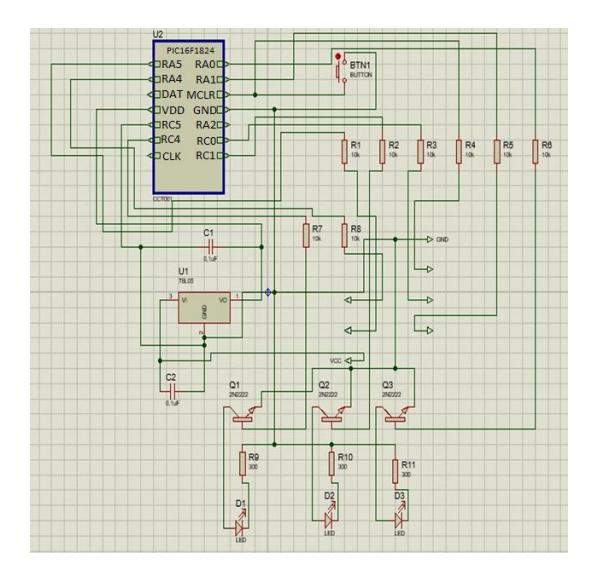

*Nota.* Representación gráfica elaborada con uso de software Proteus

### <span id="page-41-1"></span>**Figura 24:**

*Dispositivo potenciador desmantelado*

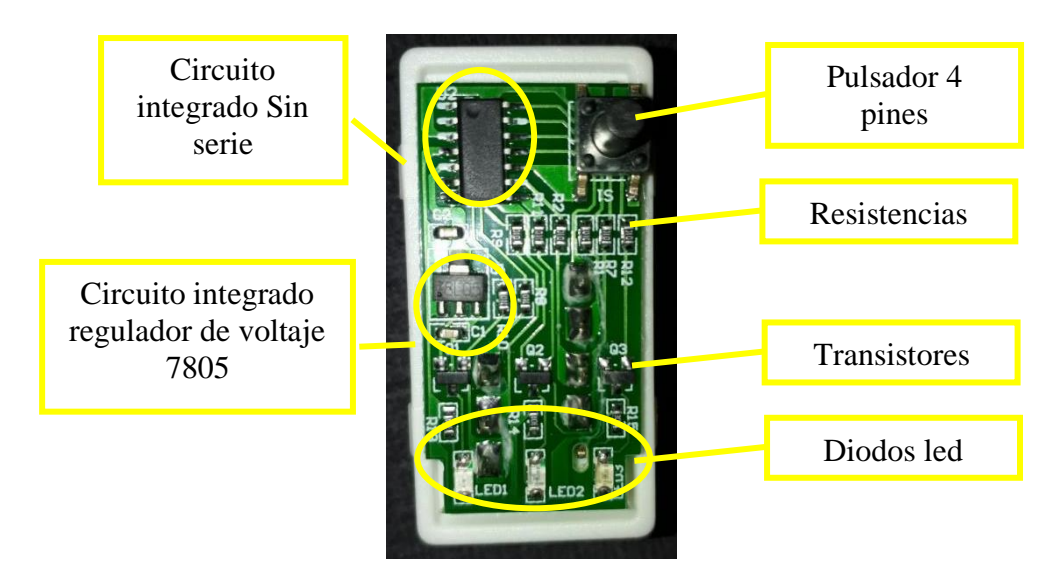

*Nota.* El chip con mayor numero de pines es el único que tiene identificación, a diferencia de los demás

encapsulados que están cerca.

Adicional a esto también se pudo observar que el chip emite señales a las conexiones del puerto OBD2 y focos leds. Se puede asumir que las conexiones al puerto OBD2 tienen la función de comunicar al chip con la ECU (computadora del vehículo) y la conexión con los diodos leds podrían ser indicadores de alguna cuestión en específico. Además, se pudo observar un circuito integrado regulador de voltaje con serie 78L05 cuya función es únicamente reducir el voltaje de 12 voltios a 5 voltios.

Al descubrir estas carencias, se decidió indagar en otros análisis de ingeniería inversa, como lo es un artículo titulado "Ingeniería inversa del Nitro OBD2". En dicha investigación, (Quarkslab, 2017) encontraron variedades de circuitos integrados que tampoco disponían de registros ni series que dieran a conocer la función que realizan a detalle.

Mediante una herramienta de monitoreo conectada dentro del dispositivo, 3 cables soldados en los pines: CAN\_High, CAN\_Low y GND, conectaron la interfaz PiCAN2 de una Raspberry e intentaron leer el tráfico del bus CAN, mientras el Nitro OBD2 estaba en funcionamiento.

#### <span id="page-42-0"></span>**Figura 25:**

*Configuración de la placa de circuito para monitorear el CAN BUS*

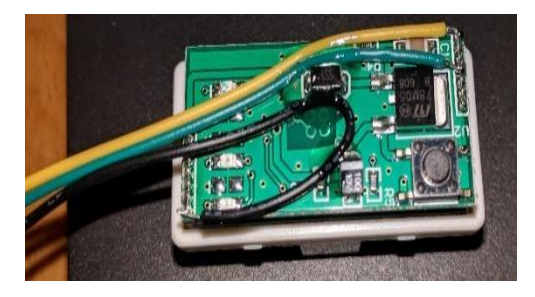

*Nota.* Este dispositivo nitro no dispone de un microcontrolador por lo cual se hace imposible acceder a información relacionada con su desempeño, reproducida de Ingeniería inversa de Nitro OBD2, (Quarkslab, 2017)

Como resultado se obtuvo que no hay ningún mensaje nuevo grabado mientras el Nitro OBD2 está enchufado, esto quiere decir que el chip no se comunica realmente con el bus CAN. Simplemente observa pasivamente las señales CAN\_H y CAN\_L para verificar la actividad de CAN y hacer parpadear los LED. También dedujeron que el dispositivo no está ejerciendo ninguna acción.

En las casas comerciales también mencionan sobre dispositivos genéricos y originales, en otra búsqueda realizada, donde la versión original debería disponer de un microcontrolador específico, el PIC16F59.

Este microcontrolador de serie PIC16F59, es de 8 bits y debería estar programado por la empresa fabricante del CHIP NITRO OBD2, con un algoritmo que interactúe con los sensores del vehículo para ejecutar en la ECU acciones de aumento de torque o potencia del vehículo.

#### <span id="page-43-0"></span>**Figura 26:**

*Chip NITRO OBD2 desmontado*

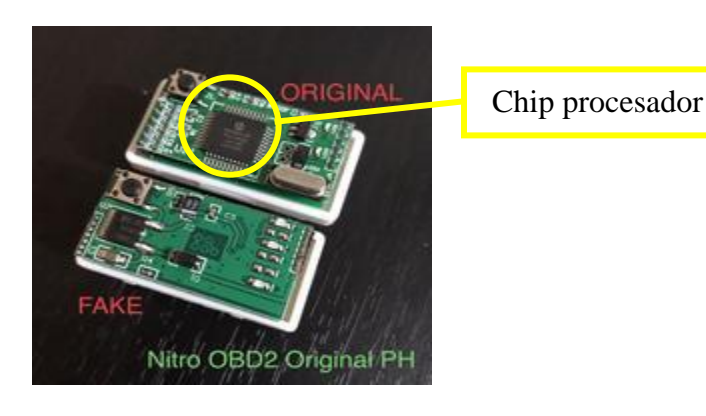

*Nota.* Comparación de un dispositivo potenciador con microcontrolador PIC16F59 y sin microcontrolador. Reproducidad de Nitro OBD2 original, Nitro Original Ph, https://www.nitrooriginalph.com/

También se puede notar un incremente en el precio del chip potenciador Nitro OBD2 con microcontrolador PIC16F59, tiene un valor de \$18,98, sin contar con el costo de envió desde filipinas, cuando el dispositivo genérico cuesta la mitad.

# <span id="page-44-0"></span>**Figura 27:**

*Chip NITRO OBD2 con microcontrolador PIC16F59*

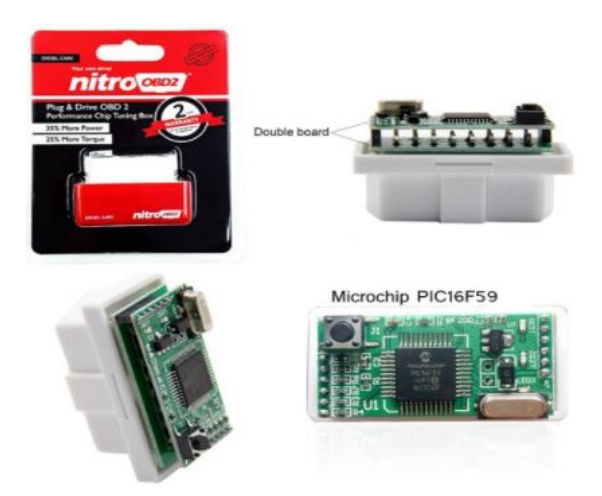

*Nota.* Publicación del NITRO OBD2 en una tienda online, reproducida de Chip completo NitroOBD2 PIC16F59,

2021, Eketool CarCare, https://es.aliexpress.com/item/33053525854.html

#### **Conclusiones**

- <span id="page-45-0"></span>• La disposición de un CHIP NITRO OBD2 es muy común en el mercado en línea, así como también en las casas de autopartes para vehículos a gasolina, debido a su bajo costo, fácil implementación y funcionabilidad que propone cumplir en comparación a otros equipos potenciadores de alto costo, es la razón por la cual los clientes deciden comprarlo debido a que no representa un gasto significativo a sus bolsillos, pero así mismo, no se encuentran conformes al no obtener ningún cambio significativos en su coche.
- Luego de obtener los resultados de las pruebas se pudo concluir que el CHIP NITRO OBD2 no cumple con las funciones prometidas por el fabricante; no reduce ni aumenta el rendimiento del vehículo por lo cual no es viable la adquisición de este chip para aumentar la potencia y torque. Los resultados no tuvieron un cambio significativo, siendo la variación máxima del 3,67% en la comparación realizada.
- Se encontró varias versiones del CHIP NITRO OBD2, y a pesar de que se haya revisado desmontajes de dispositivos originales, el chip principal no fue determinante para definir la razón del no aumento en torque y potencia como lo anuncia el fabricante, debido a que, mientras algunos dispositivos carecían de microcontrolador, los que, si los disponían, variaban su serie de manufactura, esto no nos permite definir un único posible método de funcionamiento para poder modificar los parámetros de torque y potencia en la camioneta.

#### **Recomendaciones**

- <span id="page-46-0"></span>• Para estudiar los beneficios que alega este chip potenciador se debería adquirir el nitro OBD2 original o en su defecto adquirir el chip potenciador específico para el vehículo mismo que se muestra en el anexo 1, esto se debe a que existen muchos fabricantes con dudosa información acerca del funcionamiento, características, así también, varias versiones del mismo dispositivo.
- Hay que ser cuidadosos en el análisis de los datos representados en las gráficas obtenidas en las pruebas, también tener claros los conceptos de las magnitudes que se está leyendo, para evitar confusiones o errores de interpretación.
- No se recomienda hacer un desmontaje y adaptación de herramientas de rastreo de datos que pasan a través de un puerto OBD2, debido a que representa una intrusión directa en el sistema de la ECU y de no hacerse bajo estrictos parámetros de seguridad y con un personal adecuado, se podría fácilmente producir un daño cuyos costes podrían fácilmente derivar en un gasto significativo para la reparación o reprogramación de la centralita del automóvil.

#### <span id="page-47-0"></span>**Bibliografía**

- Aguilar, L. (2016). *Aplicación de protocolo de diagnóstico e interpretación de fallas de los motores de combustión interna con el uso del scanner Launch X431 GDS para los laboratorios de Ingeniería Mecánica.* Arequipa.
- Alvear, O. (2015). *Validation of a vehicle emulation platform supporting OBD-II communications.* Las Vegas: IEEE.
- Arévalo, F. (2016). *Desarrollo de una interfaz para la visualización y adquisición de datos provenientes de la Ecu a traves de OBDII, mediante un dispositivo de comunicación serial y del analizador de gases QROTECH 6000.* Cuenca: Universidad Politecnica Salesiana de Cuenca.
- Basantes, X. A. (2021). *Evaluación del comportamiento en un motor de encendido provocado bajo mezcla de gasolina – etanol.* Quito: Universidad Internacional SEK.
- Bastos, E. (2012). *Estudio de las diferencias en los requisitos de la principal legislación de diagnóstico a bordo para la estandarización de las pruebas de desarrollo y validación de la transmisión automática de automóviles.* Mauá: Centro Universitario del Instituto Tecnológico de Mauá.
- Beatriz de los Ángeles Tenorio Córdova, C. E. (2020). *Análisis y diseño de un sistema de seguridad y monitoreo vehicular usando dispositivos obd2 gsm.* Guayaquil: Universidad de Guayaquil.
- E. J. Kates, W. E. (2015). *Motores de gas de alta compresión.* Barcelona: Editorial Reverté.
- FCAR Tech USA. (21 de Octubre de 2014). *Amazon*. Obtenido de Amazon: https://www.amazon.com/-/es/Truck-Pickup-Medium-profesionalesc%C3%A1ner/dp/B00OS454ZK
- Flores, J. L. (2014). *Diseño mecánico de un dinamómetro vehicular portátil para determinar la potencia de automóviles rally de tracción simple.* Lima: Pontificia Universidad Católica del Peru.
- Gross, D. (2013). *Unified Diagnostic Services Protocol Implementation in an Engine Control Unit.* Aachen: King Mongkut's University of Technology North Bangkok.
- ManzanaresCaamal, A. F. (2020). *Análisis del estado actual de tecnología del bus CAN (Controller Area Network).* México: Universidad de Quintana Roo.
- Marín, M. (2017). *Enfoque de hardware y software para la enseñanza de redes automotrices.* Bucarest: IEEE.
- Montecelos. (2019). *Vehiculos electricos.* Madrid: Paraninfo.
- Moreno, E. E. (2021). *Estudio de reprogramación para un aumento de potencia en golf v 1.4 tsi de 122 cv.* Barcelona: Universitat Politécnica de Catalunya Barcelona TECH.
- Motors, M. (21 de Diciembre de 2020). *Mitsubishi Motors*. Obtenido de https://www.mitsubishimotors.com.pe/blog/senales-inyector-combustible-falla/
- OBD. (2021). What is OBD? Phoenix, Estados Unidos. Recuperado el 10 de Diciembre de 2021, de https://www.obdsol.com/knowledgebase/on-board-diagnostics/what-is-obd/

Parera. (1990). *Inyección electrónica en motores de gasolina.* Barcelona: Marcombo.

Parera, A. M. (1990). *Inyección Electrónica de Motores a Gasolina.* Barcelona: Boixerau Editores.

Paz, M. A. (2004). *Manual de Automóviles.* Madrid: Dossat 2000 SL.

- Rios, W. D. (2014). *Propuesta metodológica para la enseñanza-aprendizaje del concepto de torque aplicado en palancas simples, una mirada en contexto. Universidad nacional de Colombia. .* Medellín: Universidad Nacional de Colombia.
- Santos, A. L. (2016). *Ahorro de combustible con el uso de telemetría para vehículos de pasajeros.* Porto Alegre: Universidad Federal de Rio Grande do sul.
- Sebastian, G. M. (2013). *Elaboración de un manual técnico para el análisis del diagnóstico electrónico de vehículos con sistema OBD-II para el taller Ambamazda S.A. durante el año 2012.* Riobamba: Escuela Superior Politécnica de Chimborazo.
- Stalin, O. C. (2015). *Estudio e implementación de área para pruebas y calibración de inyectores mecánicos.* Quito: Universidad Internacional del Ecuador.
- Villavicencio, P. (2012). *Diseño y construcción de un banco electrónico de pruebas y limpieza de inyectores a gasolina.* Riobamba.

### **Anexos**

### <span id="page-50-1"></span><span id="page-50-0"></span>**Anexo A.**

*Opciones de dispositivos potenciadores.*

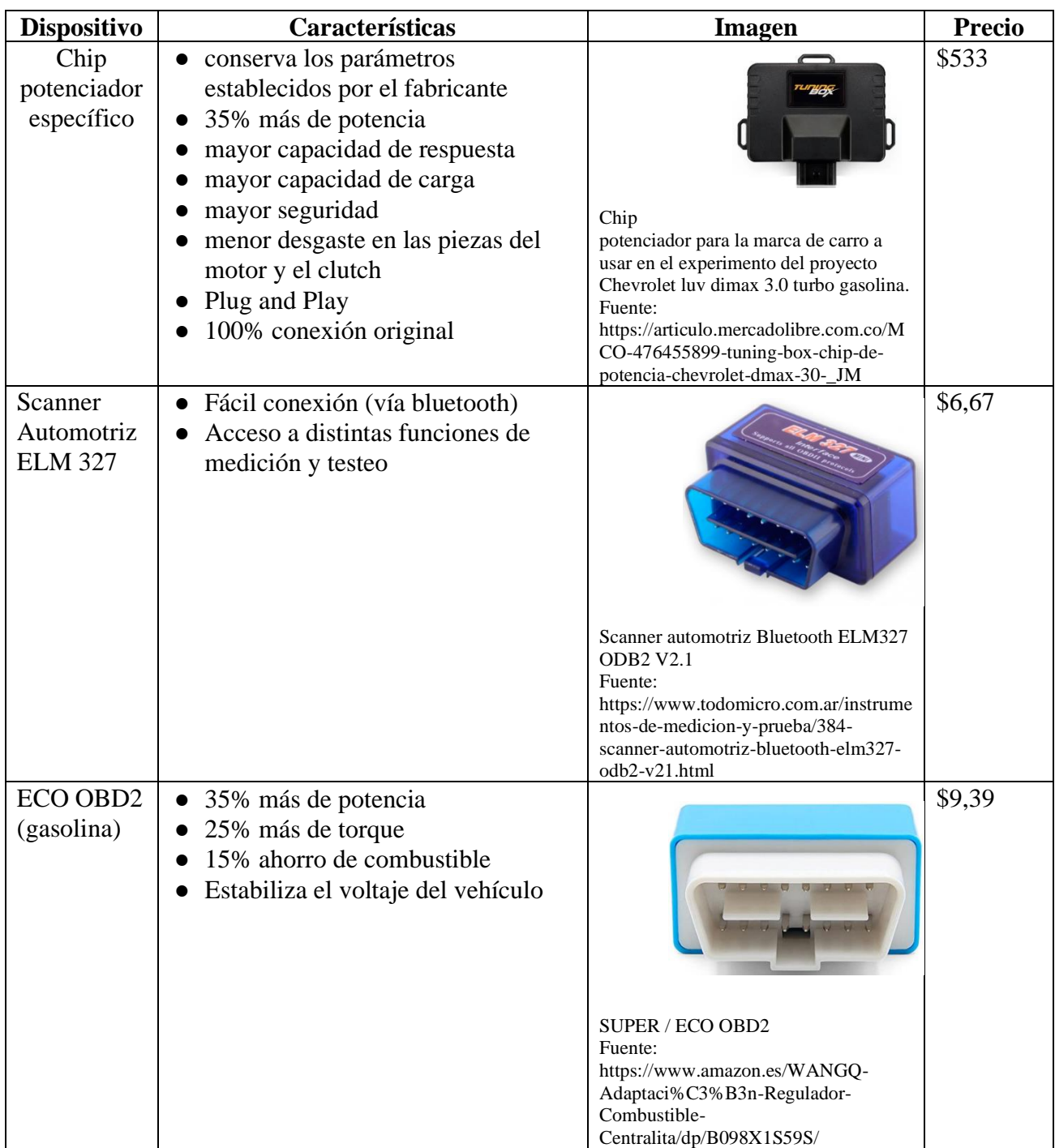

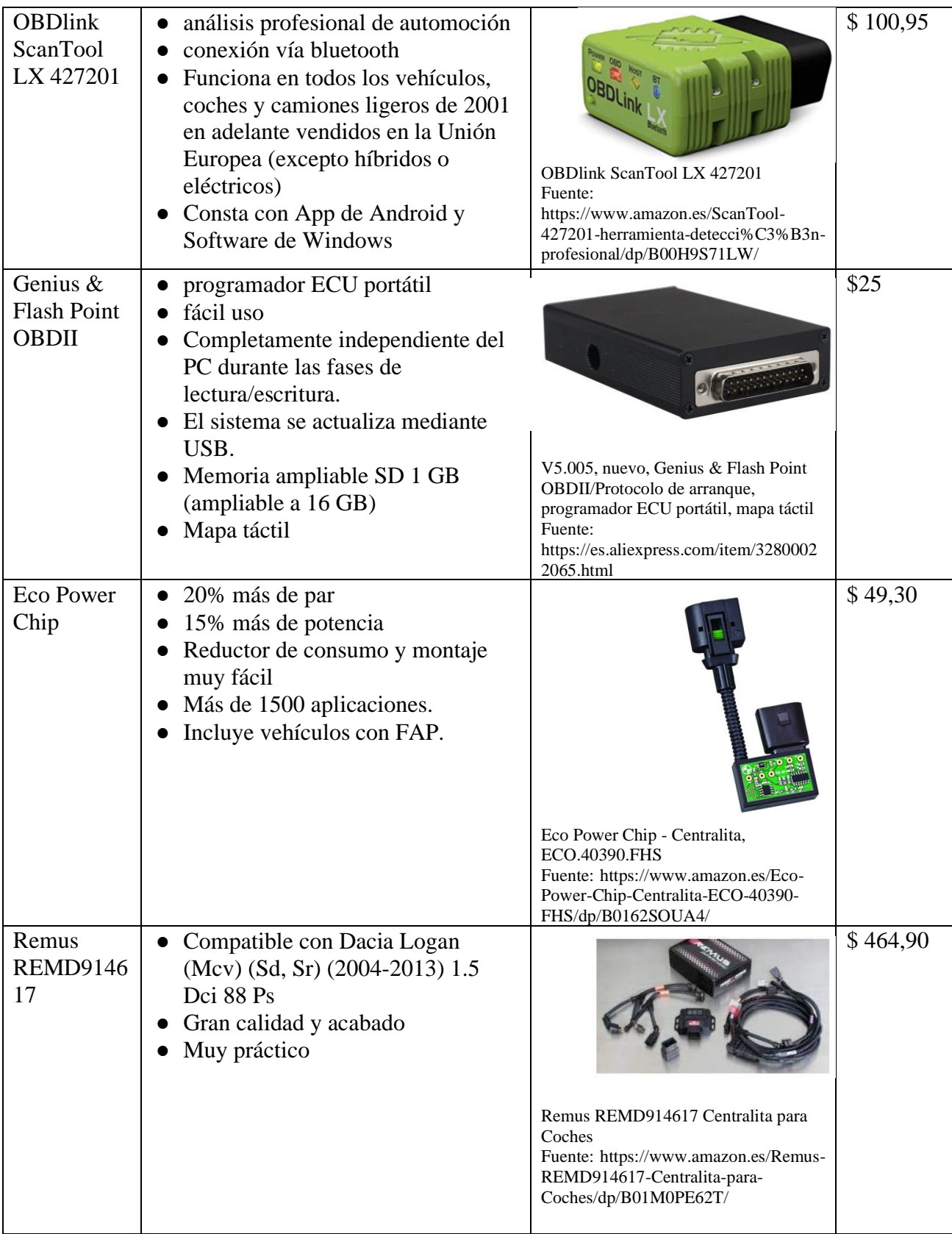

### **Anexo B.**

### <span id="page-52-0"></span>*Diagrama esquemático del OBD2*

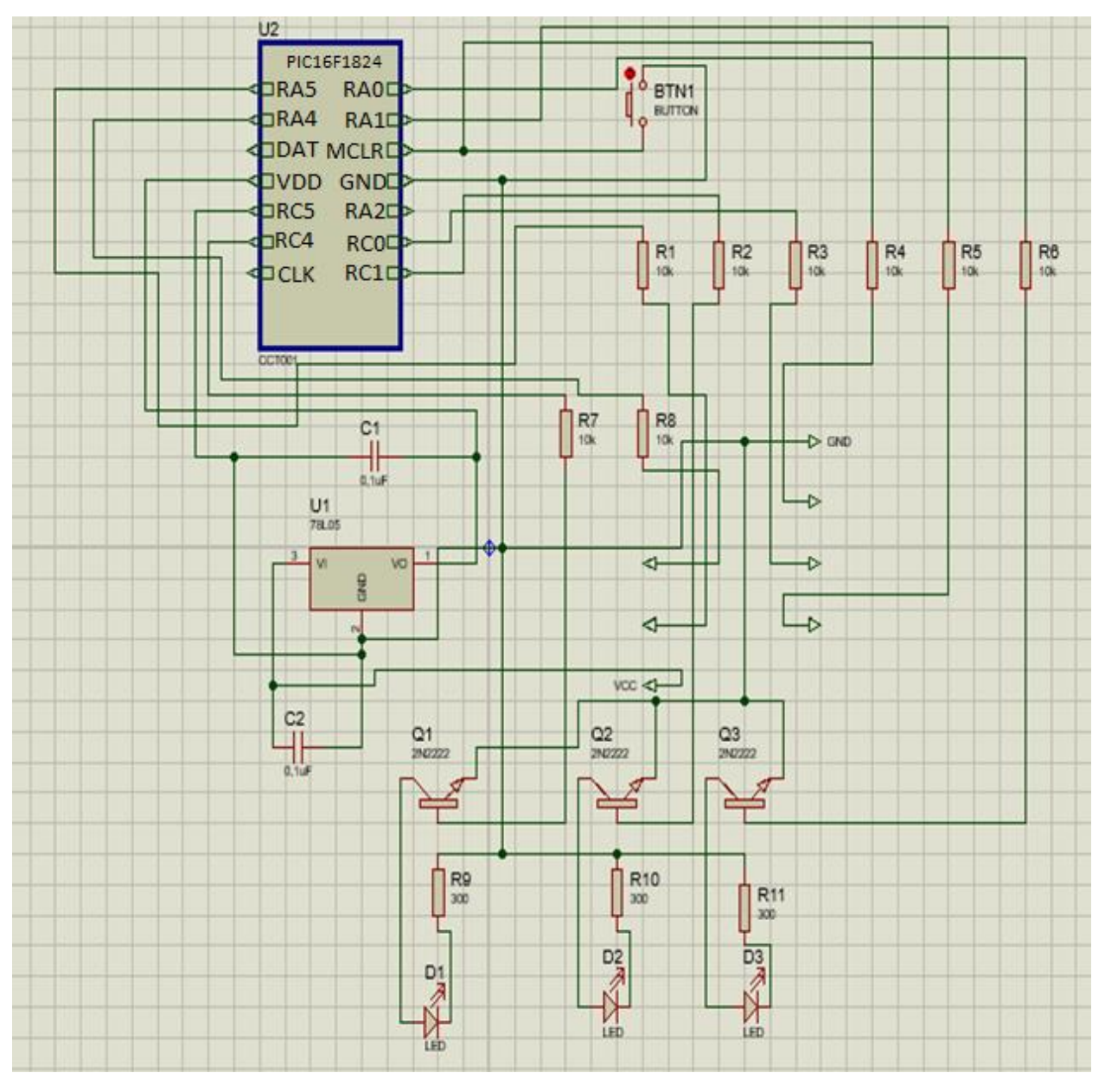

*Nota.* Representación gráfica elaborada con uso de software Proteus

# <span id="page-53-0"></span>**Anexo C.**

*Osciloscopio usado para observaciones en el BUS CAN del vehículo*

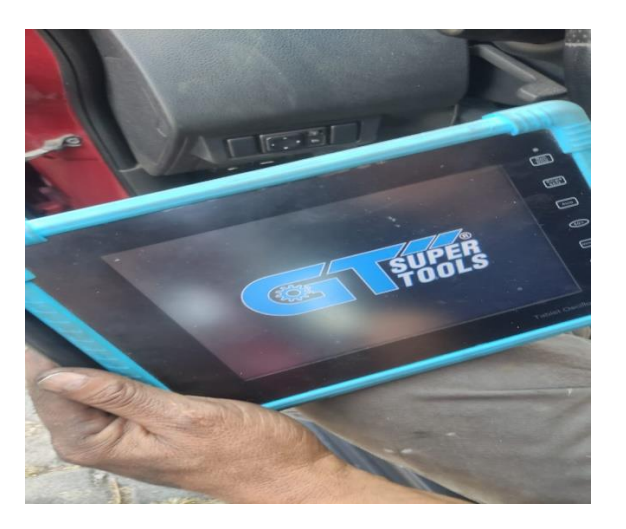

*Nota.* Osciloscopio GT SuperTools para

# <span id="page-53-1"></span>**Anexo D.**

*Grafica CAN LOW obtenida con osciloscopio* 

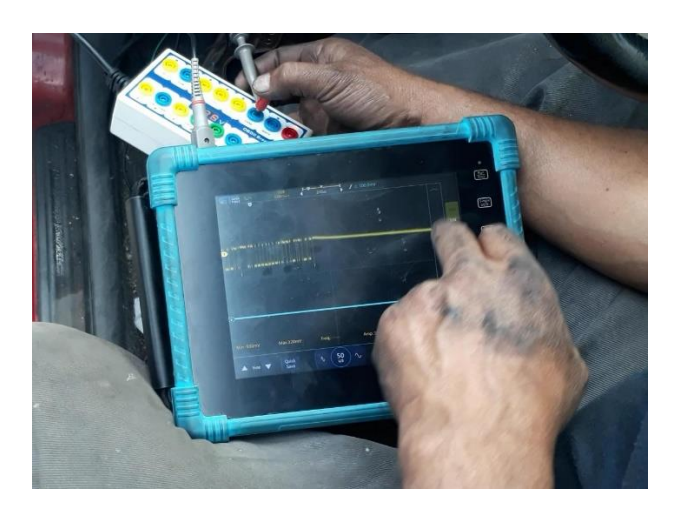

*Nota.* Osciloscopio conectado mediante DCL al sistema OBDII del vehículo

# <span id="page-54-0"></span>**Anexo E.**

### *Grafica CAN HIGH obtenida con osciloscopio*

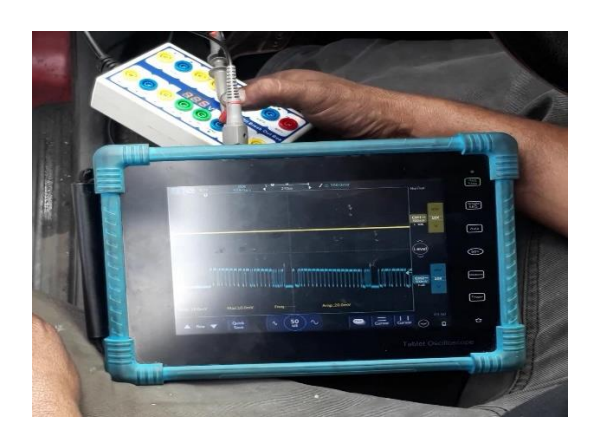

*Nota.* Osciloscopio conectado mediante DCL al sistema OBDII del vehículo

### <span id="page-54-1"></span>**Anexo F.**

*Ficha técnica del Osciloscopio*

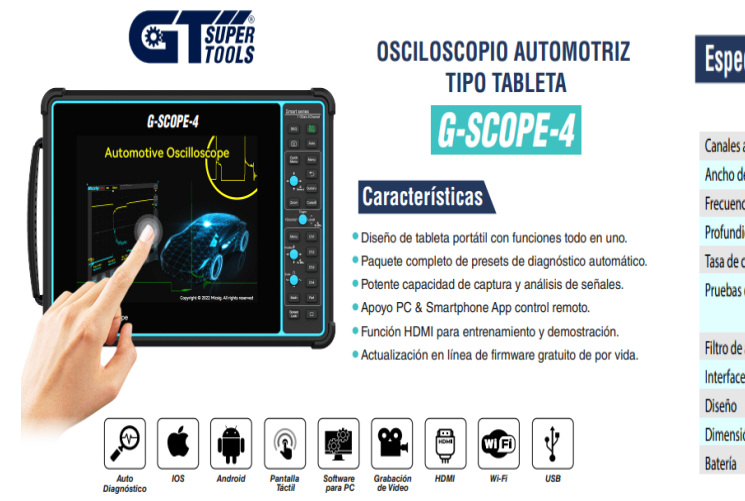

# **Especificaciones Técnicas**

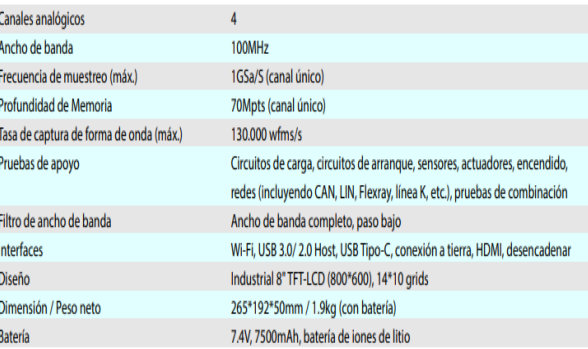

*Nota.* Osciloscopio automotriz tipo tableta GTSuperTools

### <span id="page-55-0"></span>**Anexo G.**

### *Ficha técnica Chevrolet LUV D-MAX*

#### **ESPECIFICACIONES GENERALES**

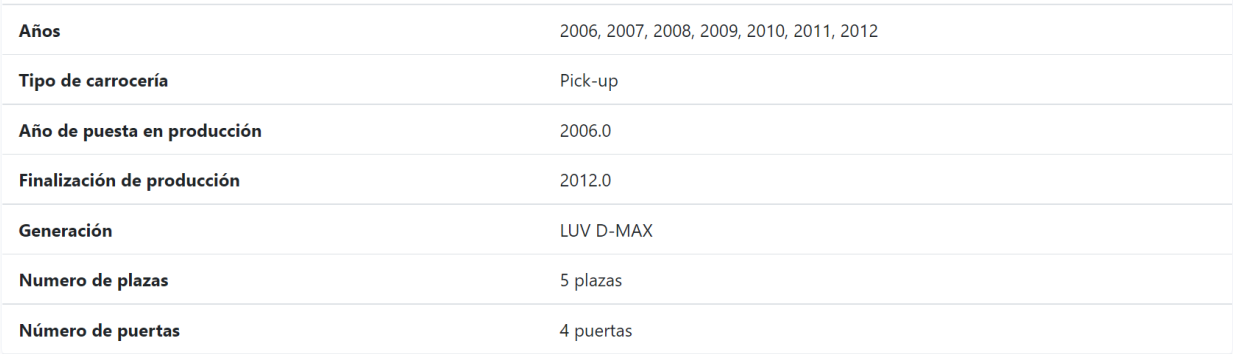

#### **MOTOR Y TRANSMISIÓN**

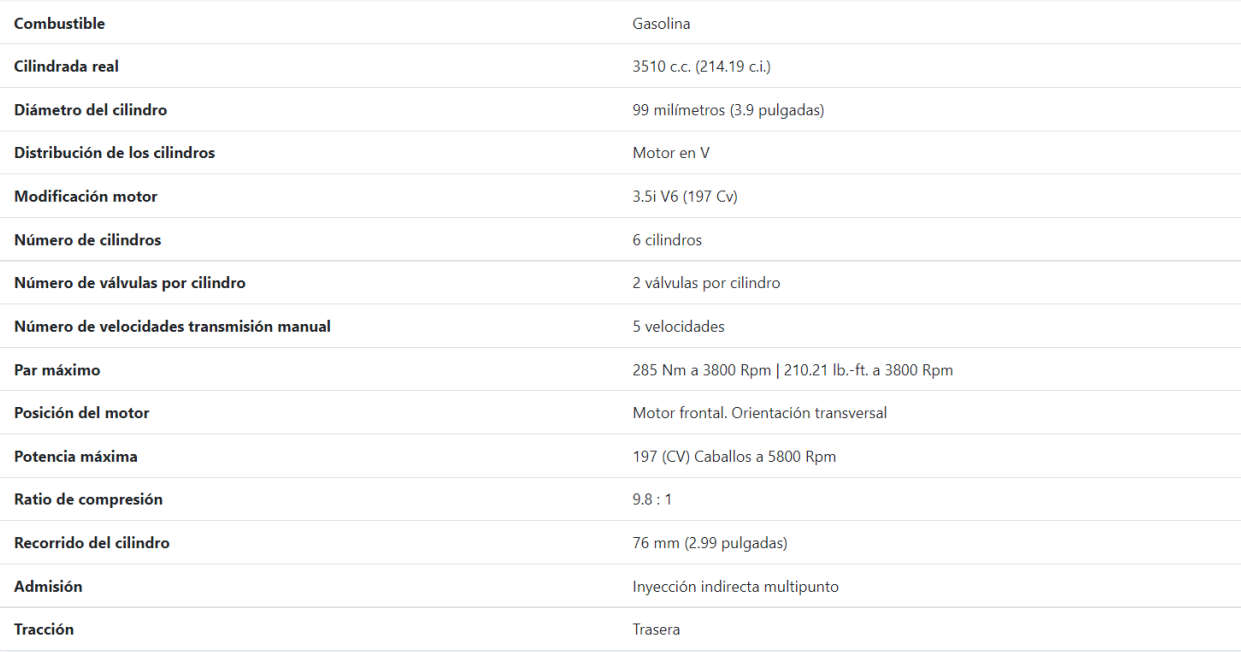

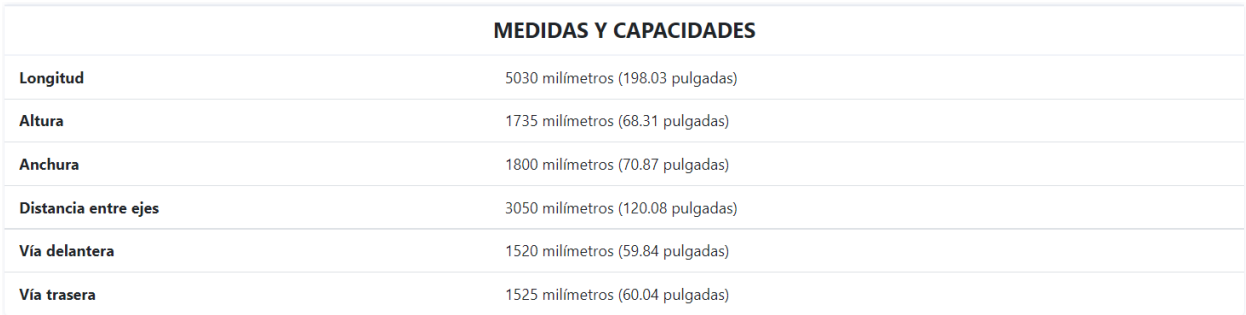

*Nota.* Datos de la ficha técnica del sitio web oficial Chevrolet

#### <span id="page-56-0"></span>**Anexo H.**

*Hoja técnica del microchip PIC16F/LF1824/1828*

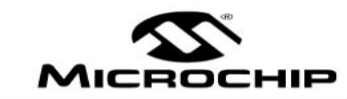

### PIC16F/LF1824/1828 **Data Sheet**

14/20-Pin Flash Microcontrollers with nanoWatt XLP Technology

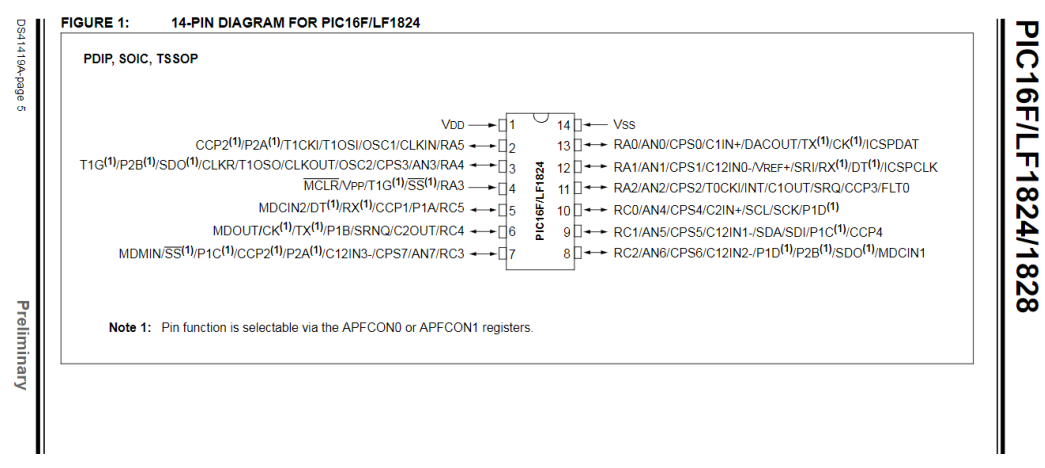

*Nota.* Datos de diagrama